# **PRUEBA PILOTO PARA AJUSTE REMOTO DE TASA DE PRODUCCIÓN EN POZOS CON ESP MANEJADOS POR VARIADOR DE FRECUENCIA SIEMENS PERFECT HARMONY EN EL CAMPO CAÑO LIMÓN**

### **JOVANNY SANTANDER GALLARDO**

**UNIVERSIDAD INDUSTRIAL DE SANTANDER FACULTAD DE INGENIERÍAS FISICOQUÍMICAS ESCUELA DE INGENIERÍA DE PETRÓLEOS MAESTRIA EN INGENIERIA DE PETROLEOS Y GAS BUCARAMANGA 2020**

# **PRUEBA PILOTO PARA AJUSTE REMOTO DE TASA DE PRODUCCIÓN EN POZOS CON ESP MANEJADOS POR VARIADOR DE FRECUENCIA SIEMENS PERFECT HARMONY EN EL CAMPO CAÑO LIMÓN**

**JOVANNY SANTANDER GALLARDO**

**Trabajo de grado para optar por el título de Magister en ingeniería de petróleos y gas**

**Director HERMANN RAUL VARGAS TORRES Doctor en ingeniería eléctrica**

**UNIVERSIDAD INDUSTRIAL DE SANTANDER FACULTAD DE INGENIERÍAS FISICOQUÍMICAS ESCUELA DE INGENIERÍA DE PETRÓLEOS MAESTRIA EN INGENIERIA DE PETROLEOS Y GAS BUCARAMANGA 2020**

### **DEDICATORIA**

*A mis padres, sin su apoyo no hubiera logrado alcanzar mis metas.*

*A mis hijas, son la motivación que me inspira a mejorar cada día para darles lo mejor de mí.*

### **AGRADECIMIENTO**

*Al ingeniero Carlos Alvarez, por toda su orientación, y sus recomendaciones durante el proyecto.*

*Al ingeniero Hermann Raúl Vargas por su orientación y su apoyo,*

*A la Universidad Industrial de Santander por los conocimientos transmitidos. Tuve la oportunidad de conocer y compartir con gente excepcional.*

*A Occidental de Colombia por permitirme el desarrollo de este proyecto.* 

## **CONTENIDO**

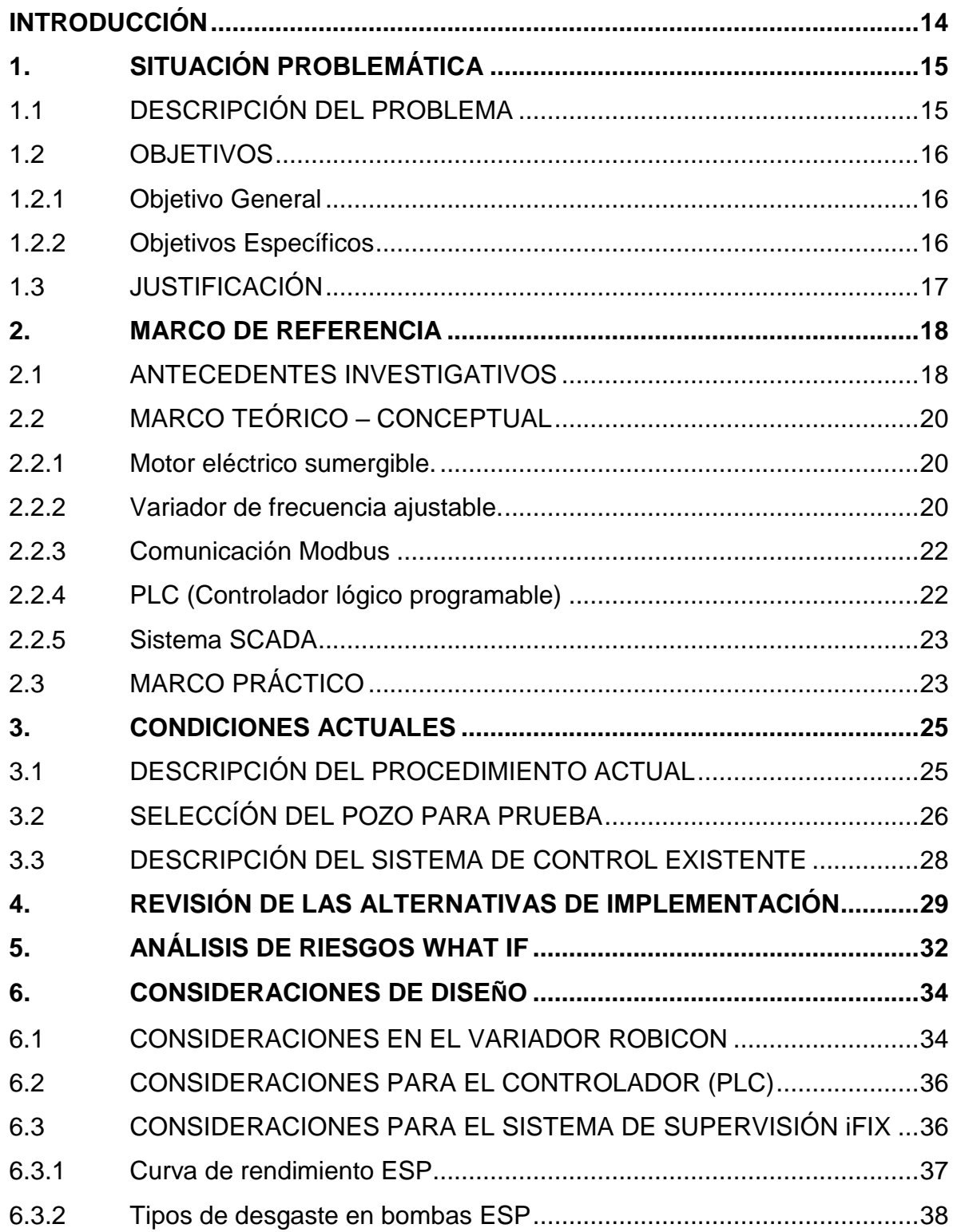

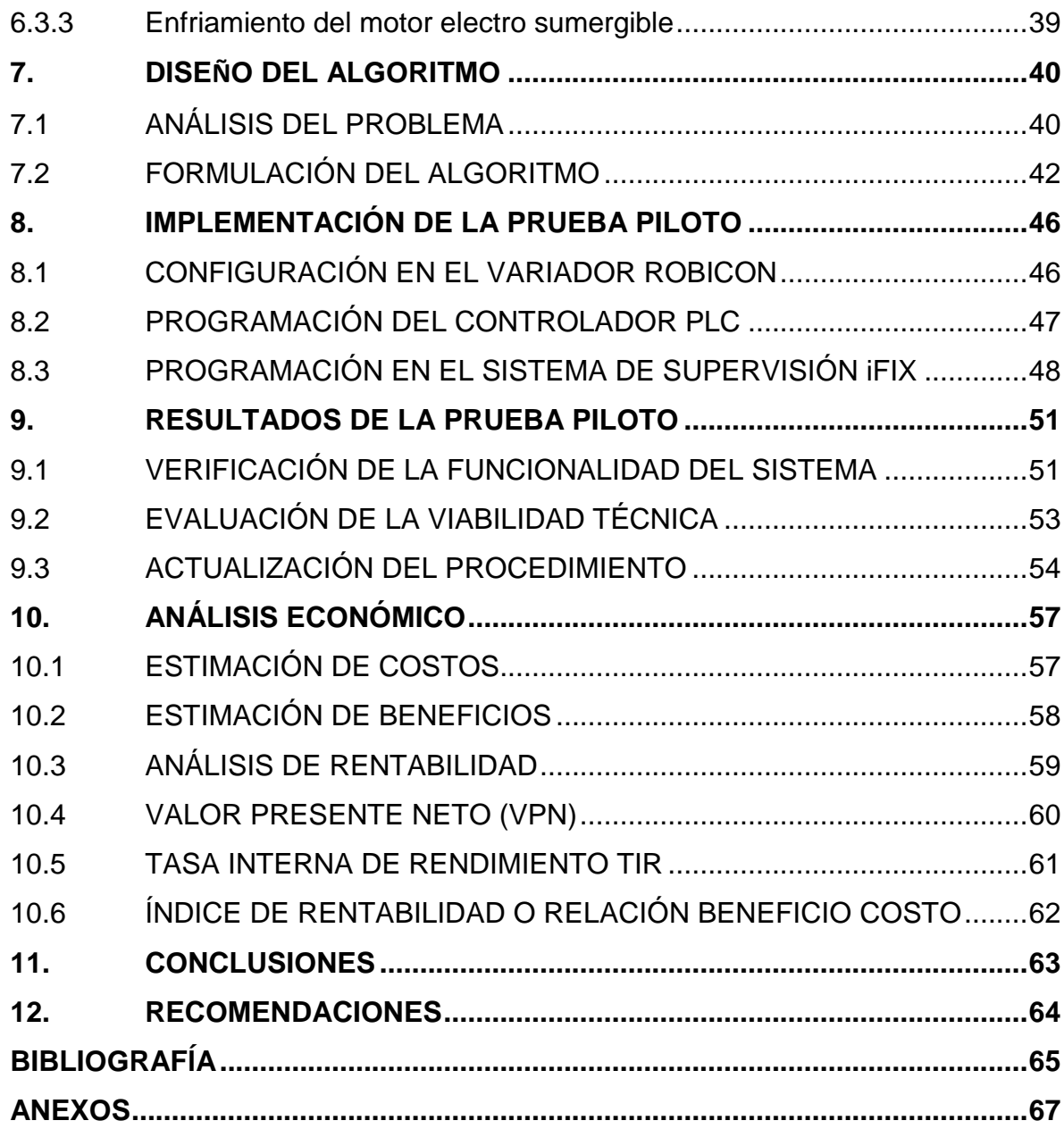

## **LISTA DE FIGURAS**

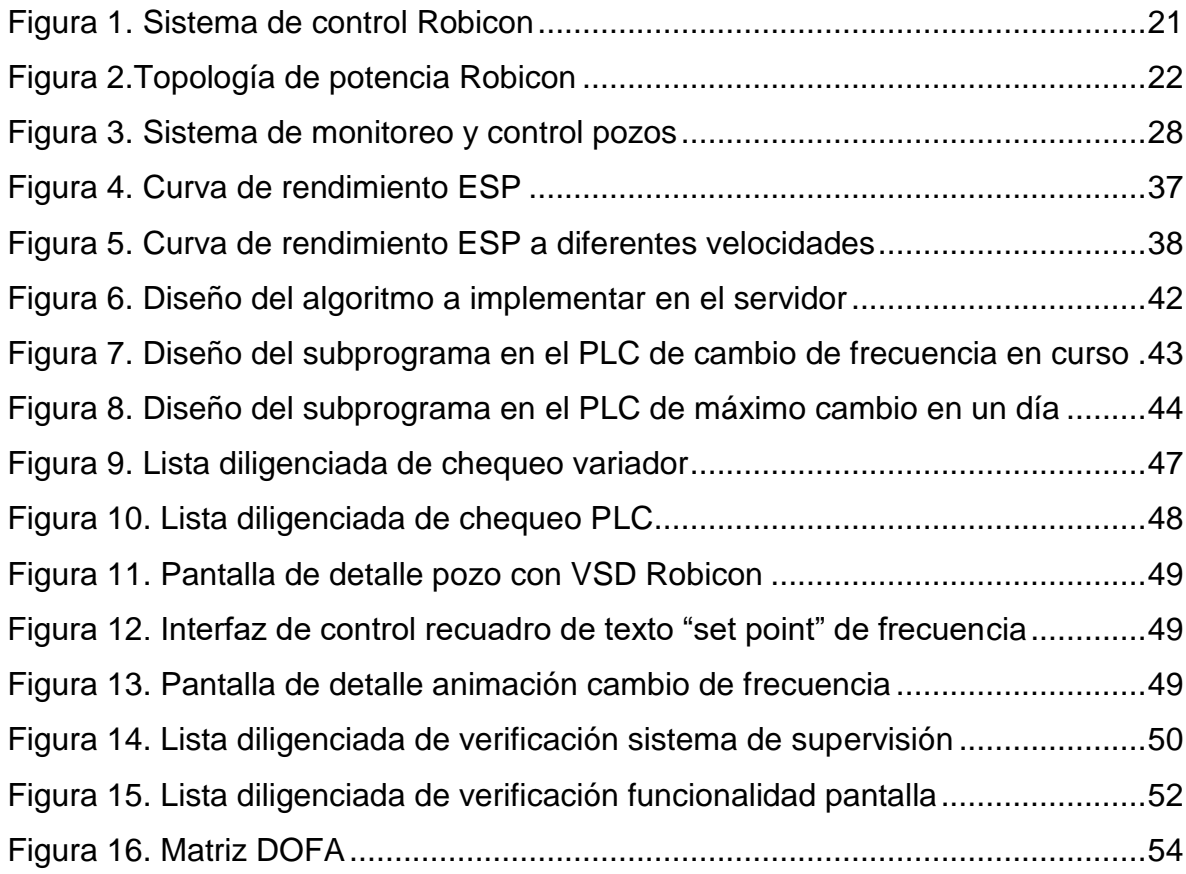

## **LISTA DE TABLAS**

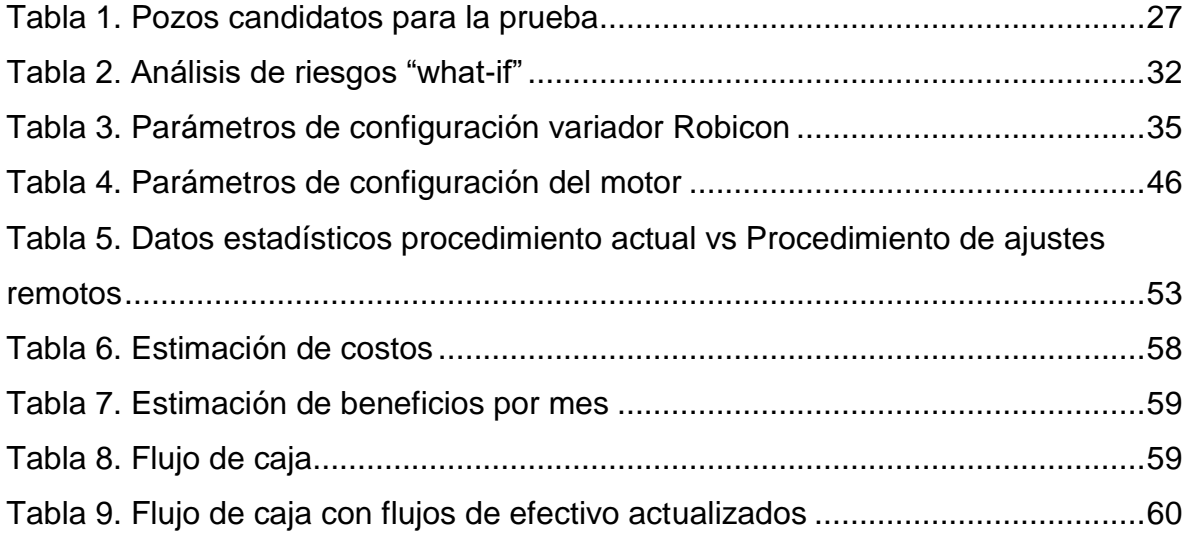

## **LISTA DE ANEXOS**

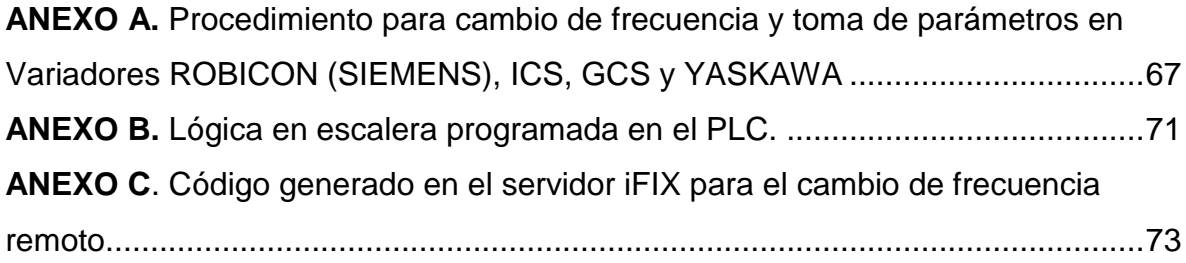

### **GLOSARIO**

**ALLEN BRADLEY:** una marca de equipos de automatización.

**ALTUS NOC:** un computador transmisor de flujo que se usa con los sensores *"Micro Motion".*

**CENTRILIFT:** un fabricante de ESP.

**CORIOLIS:** fenómeno natural que un objeto desvíe su trayectoria**.**

**DISPLAY:** monitor.

**DOWNTHRUST:** Empuje hacia abajo.

**FREQUENCY:** frecuencia.

**HERTZ:** unidad usada para medir la frecuencia de ondas.

**HMI:** interfaz hombre máquina.

**MANIFOLD:** tubo múltiple, colector.

**MODBUS:** un protocolo de comunicación serial.

**OVERLOAD:** sobre carga

**PLC:** *"Programmable logic controller".* Controlador lógico programable.

**ROBICON** *"PERFECT HARMONY":* un controlador de frecuencia variable de Siemens.

**ROTAFLEX:** una unidad de bombeo mecánico.

**RTU:** *"remote terminal unit".* Unidad de transmisión remota.

**SCADA:** supervisión, control y adquisición de datos.

**SCAN:** barrido, exploración.

**SET POINT:** punto de ajuste.

**SETTING:** ajuste.

**SETUP:** configuración.

**TAG:** etiqueta.

**UNDERLOAD:** baja carga.

**UPTHRUST:** Empuje hacia arriba.

**VFD:** *"variable frequency driver".* Controlador de frecuencia variable.

**VSD:** *"variable speed driver".* Controlador de velocidad variable.

**WELL SERVICE:** servicio de mantenimiento a un pozo.

**WHAT-IF:** una técnica de análisis en la que, mediante preguntas, se analiza la consecuencia de eventos indeseables.

**WORKOVER:** reacondicionamiento a un pozo de petróleo.

**YASKAWA:** un fabricante de controladores de frecuencia variable.

#### **RESUMEN**

- **TITULO:** PRUEBA PILOTO PARA AJUSTE REMOTO DE TASA DE PRODUCCIÓN EN POZOS CON ESP MANEJADOS POR VARIADOR DE FRECUENCIA SIEMENS PERFECT HARMONY EN EL CAMPO CAÑO LIMON
- AUTOR: JOVANNY SANTANDER GALLARDO<sup>1\*</sup>
- **PALABRAS CLAVE:** CAÑO LIMÓN, FREQUENCIA, VARIADOR, FLUJO CONTROLADOR, PRODUCCIÓN, BES.

#### **DESCRIPCIÓN:**

La tasa de producción de un pozo productor de aceite que utilice un sistema ESP como sistema de levantamiento artificial, puede ser controlada desde un variador Robicon, el cual se encarga de regular la velocidad del sistema variando la frecuencia de la tensión aplicada a un motor de inducción trifásico. Esta tasa requiere ser ajustada, de acuerdo a la estrategia de producción del campo, incrementándola para aumentar el caudal, y de esta manera aumentar la cantidad de aceite producido. En ocasiones esta misma tasa requiere ser disminuida para realizar, por ejemplo, pruebas multi-tasa del pozo. En el campo Caño Limón, actualmente los ajustes de tasa se realizan manualmente, en forma local desde el teclado del variador Robicon.

Este trabajo describe el desarrollo de un sistema de ajuste de frecuencia remoto que permite optimizar el procedimiento actualmente empleado, teniendo en cuenta consideraciones como las curvas de diseño de las bombas electro sumergibles suministradas por el fabricante y el efecto de la presencia de arena en el fluido de los pozos.

Se presenta una descripción de la situación y del sistema de control actual, se evalúan las alternativas posibles, se hace un análisis de riesgos, se describen las condiciones a tener en cuenta en el diseño del algoritmo de control, se diseña el diagrama de flujo a partir del cual se realiza la programación, se presentan los resultados obtenidos, se realiza un análisis de la factibilidad y de los costos de su implementación y expansión.

l

<sup>1</sup> Trabajo de grado

<sup>\*</sup> Facultad de ingeniería Físico Químicas. Escuela de Petróleos. Director: Hermann Raúl Vargas Torres, doctor en ingeniería eléctrica.

#### **ABSTRACT**

**TITLE:** PILOT TEST FOR REMOTE ADJUSTMENT OF PRODUCTION RATE IN ESP WELLS MANAGED BY SIEMENS PERFECT HARMONY FREQUENCY DRIVER IN CAÑO LIMON FIELD.

#### **AUTHOR:** JOVANNY SANTANDER GALLARDO<sup>2</sup> \*

**KEYWORDS:** CAÑO LIMÓN, FREQUENCY, DRIVER, CONTROLLER, PRODUCTION, FLOW, ESP.

#### **DESCRIPTION:**

The production rate of an oil producing well that uses an ESP system as an artificial lift system can be controlled from a Robicon driver, which is responsible for regulating the speed of the system by varying the frequency of the voltage applied to a motor of three-phase induction. This rate needs adjustments, according to the production strategy of the field, increasing it to increase the flow, and in this way increase the amount of oil produced. Sometimes this same rate needs to be lowered to perform, for example, multi-rate tests of the well. In the Caño Limón field, rate adjustments are on manual mode, locally from the keypad of the Robicon driver.

This work describes the development of a remote frequency adjustment system that allows optimizing the currently used procedure, taking into account considerations such as the design curves of electrosubmersible pumps supplied by the manufacturer and the effect of the presence of sand in the wells fluid. Descriptions of the current situation and the current control system are presented, the possible alternatives are evaluated, a risk analysis is made, and the conditions to be taken into account in the design of the control algorithm are described. The flow diagram from which the programming carried out is designed, the results obtained are presented, and the analysis of the feasibility and costs of its implementation and expansion is carried out.

l

<sup>2</sup> Magister Thesis

<sup>\*</sup> Facultad de ingeniería Físico Químicas. Escuela de Petróleos. Director: Hermann Raúl Vargas Torres, doctor en ingeniería eléctrica.

### **INTRODUCCIÓN**

<span id="page-13-0"></span>Este trabajo contribuye a la solución de problemas concretos que afectan a la compañía en cuanto optimiza el procedimiento operativo de ajuste de frecuencia de un variador de frecuencia Robicon, para controlar la tasa de producción de un pozo, minimizando costos sujetos a uso de equipos y software para automatizar y comunicar, permitiendo que las operaciones se realicen de manera remota, uso de nueva tecnología (implementación y confiabilidad), disminuyendo el riesgo de error y haciendo que recuperarse de los mismos sea mucho más fácil y rápido, costos de personal y equipos e insumos asociados con la logística, disminución de aproximadamente 80% en el número de horas hombre empleadas en el procedimiento de ajuste de frecuencia, disminución de los desplazamientos, disminución del consumo de combustible, disminución de los riesgos asociados con desplazamiento de personal y con la operación de equipos eléctricos energizados, impacto de la tecnología en la producción, permitiendo el uso del personal para otras actividades y no para procesos repetitivos.

Como aporte para la aplicación en la industria, este desarrollo servirá de referencia para su aplicación en otros campos petroleros que sean operados por Occidental de Colombia LLC, o en campos que utilicen estos variadores de frecuencia para el control de producción.

### **1. SITUACIÓN PROBLEMÁTICA**

<span id="page-14-0"></span>El procedimiento de ajuste de frecuencia utilizado actualmente en el campo, ocasiona retrasos para alcanzar la tasa deseada en cada pozo y requiere de muchas horas hombre; las labores programadas de mantenimiento se interrumpen para atender el requerimiento de ajustes de frecuencia.

### <span id="page-14-1"></span>**1.1 DESCRIPCIÓN DEL PROBLEMA**

El campo Caño Limón tiene una extensión considerable, aproximadamente de 138 km², 13,800 hectáreas, y actualmente existen alrededor de 350 pozos en producción. Periódicamente los ingenieros de producción realizan monitoreo para identificar pozos por debajo de la tasa de producción esperada, pozos con potencial para aumentar producción, problemas de taponamiento de formación o de bajo aporte del yacimiento. En todos estos casos, normalmente se requiere realizar ajustes de frecuencia en el variador para alcanzar una tasa deseada. La realización de pruebas multi-tasa para establecer la capacidad de producción del pozo, también requiere ajustes de frecuencia. En el segundo semestre del 2017 se realizaron alrededor de 825 incrementos de frecuencia en los pozos del campo, lo que equivale a un promedio de 137 incrementos al mes. Estos se realizan en forma manual, desplazándose a cada sitio y ajustando la tasa según los registros de flujo instantáneos del transmisor de flujo. El tiempo requerido para desplazarse y para realizar el ajuste, pozo por pozo, es considerable, lo que aumenta el número de horas hombres empleadas en la labor. Situaciones de orden público, ocasionalmente impiden el desplazamiento a los pozos e imposibilitan la realización de los ajustes de frecuencia.

### <span id="page-15-0"></span>**1.2 OBJETIVOS**

#### <span id="page-15-1"></span>**1.2.1 Objetivo General**

 $\checkmark$  Validar en el presente año, mediante prueba piloto, la optimización del procedimiento operativo empleado en el ajuste de tasa de producción de pozos con ESP manejados por variador de frecuencia Siemens Robicon *Perfect Harmony* en el campo Caño Limón, integrando al procedimiento, el modo remoto de ajuste de frecuencia.

#### <span id="page-15-2"></span>**1.2.2 Objetivos Específicos**

- $\checkmark$  Implementar en el sistema de supervisión y control existente o en un sistema de supervisión y control diferente, una interfaz de control que permita ajustar remotamente desde una estación de trabajo, a través de un radio enlace de comunicación existente, la frecuencia de operación de un variador Siemens Robicon *Perfect Harmony* controlando un pozo productor que use ESP como sistema de levantamiento artificial, con medición de caudal, en el campo Caño Limón, para obtener manualmente una tasa de flujo deseada.
- $\checkmark$  Evaluar la viabilidad técnica del escalamiento de la prueba para varios escenarios de producción del campo mediante el análisis comparativo de los datos estadísticos obtenidos del piloto, con los tomados en la caracterización del procedimiento de ajuste de frecuencia actual.
- Realizar el análisis económico mediante la estimación de costos de implementación y de expansión del piloto para la puesta en operación del procedimiento optimizado.

 $\checkmark$  Identificar los riesgos potenciales para la implementación del procedimiento optimizado, mediante el método de análisis *"what-if".*

### <span id="page-16-0"></span>**1.3 JUSTIFICACIÓN**

El declive en la producción de crudo del campo ha hecho necesario que continuamente se busquen e implementen alternativas de optimización tendiente a incrementar producción o a reducir costos de operación.

La producción del campo Caño Limón ha caído en un año desde 60.000 hasta alrededor de 45.000 barriles de aceite por día, equivalentes a pérdidas de US \$750.000 diarios. Pozos por debajo de la tasa esperada, con potencial para aumentar producción, requieren ajustes de frecuencia en el variador para alcanzar una tasa deseada. Estos se realizan en forma manual. Se presenta una alternativa para realizar esta actividad de forma más eficiente, diseñando e implementando una prueba piloto que permita ajustar de manera remota la frecuencia desde un sistema de supervisión, utilizando la arquitectura de comunicaciones existente y seleccionando el modo de control más favorable.

En el campo Caño Limón el departamento de integridad de activos se encarga de la operación y del mantenimiento de los equipos eléctricos de superficie, así como también de las líneas eléctricas, en el área de pozos. Estos equipos requieren para ser intervenidos, que el personal tenga una serie de competencias definidas en el reglamento técnico de instalaciones eléctricas RETIE. Debido a que los ajustes de velocidad en los pozos se realizan a través de los variadores de frecuencia, es responsabilidad también del grupo de integridad de activos, realizar los ajustes de frecuencia que le sean requeridos por los ingenieros de producción. Este trabajo propone una alternativa para realizar esta actividad de forma más eficiente.

### **2. MARCO DE REFERENCIA**

### <span id="page-17-1"></span><span id="page-17-0"></span>**2.1 ANTECEDENTES INVESTIGATIVOS**

A continuación, se describen algunos de los aportes relacionados con aplicaciones para control remoto de velocidad de motores de inducción con variadores de frecuencia variable.

WASNIK, Dhammadip, NAIDU, Kumar y GHUTKE, Pratik (2017) diseñaron un sistema para cambiar la velocidad de un motor trifásico con un variador de frecuencia manejado con un PLC Allen Bradley. Se concluyó que es un método de control eficaz, eficiente y muy seguro.

WALLACE, Statoil, LEMOS, Daniel y DE LIMA, Raone (2015) presentaron la experiencia y lecciones aprendidas en el diseño y operación del sistema de operación y monitoreo implementado en el campo Peregrino para monitorear y proteger las bombas electro sumergibles ESP.

RAJ, Mukesh y GOPAN, Swathi. (2015) implementaron un hardware y software para control de velocidad y protección y presentaron los resultados de una prueba de rendimiento de un motor de inducción. Concluyeron que el monitoreo de motores jaula de ardilla manejados por variador de frecuencia y gobernados por controlador lógico programable provee una alta exactitud en la regulación de velocidad en la operación de carga variable y velocidad constante. Además, reconocen el sistema con PLC como una herramienta versátil y eficiente en aplicaciones de control industrial.

GARDELL, Jonathan D y KUMAR, Prem (2014) dirigieron un grupo de investigación sobre las consideraciones especiales a tener en cuenta para la protección de un motor manejado por variador de frecuencia y reportaron los hallazgos encontrados

dando recomendaciones para aplicar en la coordinación de las protecciones eléctricas a la hora de implementar, en este caso, el método de control remoto de frecuencia.

HABERER, S., Krasikov, A. y LAVRINENKO, A. (2014) mejoraron la producción en un campo mermado, modernizando parcialmente y utilizando tecnología digital de campo petrolífero para monitorear y analizar las condiciones de la bomba eléctrica sumergible (ESP) lo que produjo valor a la compañía operadora por incrementar la producción, produjo también valor a la compañía de servicio por disminución de costos de reparación de los sistemas ESP y por habilitar a sus ingenieros para trabajar más eficientemente. Presentaron las lecciones aprendidas sobre como ajustar de forma remota los puntos de funcionamiento del ESP para optimizar la producción.

GUERRA, M. y Oswaldo, PATINO Oleas. (2014) diseñaron e implementaron un sistema de monitoreo remoto de adquisición de datos y de diagnóstico de variadores de velocidad a través de comunicación celular. En este trabajo ilustraron con ejemplos la implementación del protocolo Modbus para la lectura y escritura de registros usados en el control de los variadores Centrilift "graphic control system" (GCS).

JAIMES, Carol Y VARGAS, Ángel (2010) desarrollaron una herramienta de simulación del protocolo Modbus y los tipos de comunicación serial ASCII, serial RTU y TCP, la cual será de mucha utilidad para la realización de pruebas de comunicación entre el sistema Scada y el variador de frecuencia.

### <span id="page-19-0"></span>**2.2 MARCO TEÓRICO – CONCEPTUAL**

<span id="page-19-1"></span>**2.2.1 Motor eléctrico sumergible.** Un motor eléctrico es una máquina que transforma energía eléctrica en energía mecánica mediante interacciones electromagnéticas. El motor de corriente alterna, tanto monofásico como trifásico, tiene una aplicación más generalizada gracias a su facilidad de utilización, poco mantenimiento y bajo costo de fabricación.

Un motor eléctrico sumergible de fondo suministra potencia mecánica a una bomba centrifuga. Este motor es generalmente de inducción de jaula de ardilla, trifásico, disponible en varios rangos de tensiones de operación, corrientes y potencias.

<span id="page-19-2"></span>**2.2.2 Variador de frecuencia ajustable.** Son aparatos electrónicos, capaces de regular la velocidad de los motores de inducción, convirtiendo la frecuencia industrial de la red de alimentación en una frecuencia distinta que alimenta al motor. De ahí que reciban el nombre de variadores de frecuencia, variadores de velocidad o inversores.

Los variadores de frecuencia o velocidad, disponen de microprocesadores y de algún puerto de comunicaciones, por ejemplo, RS-232, RS-485, red LAN, ProfiBus, RJ-45 o USB, a través del cual es posible controlar, programar y monitorear el variador.

**2.2.2.1 Variador de frecuencia Robicon** *Perfect Harmony***.** El variador de frecuencia "*Perfect Harmony"* es un variador diseñado y fabricado por Siemens. Su sistema de control consiste de un gabinete y algunas tarjetas de control como se observa en la figura:

<span id="page-20-0"></span>Figura 1. Sistema de control Robicon

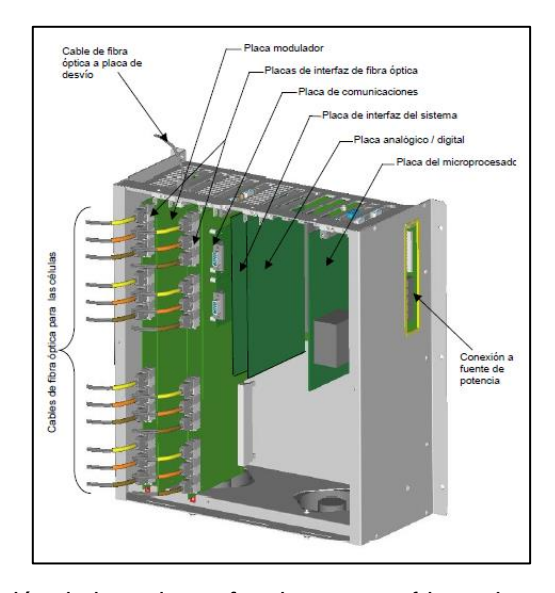

Fuente: Manual de instalación de la serie *perfect harmony* refrigerada a aire. 2002, p. 39

La tarjeta de interface del Sistema recoge las señales de entradas y salidas y las envía a la tarjeta análoga-digital, que convierte las señales en representaciones digitales para ser procesadas en la tarjeta micro procesadora. Luego de procesar estas señales, los comandos y mensajes son enviados a unas celdas de potencia desde la tarjeta moduladora digital a través de interfaces de fibra óptica.

El sistema de potencia se basa en una topología de salida multinivel. Para alcanzar media tensión, se suman las salidas de varias celdas de potencia de baja tensión. Estas celdas usan el principio de modulación por ancho de pulso PWM ("*pulse width modulation"*), con el fin de modificar la tensión y la frecuencia con que se alimenta una carga.

<span id="page-21-2"></span>Figura 2.Topología de potencia Robicon

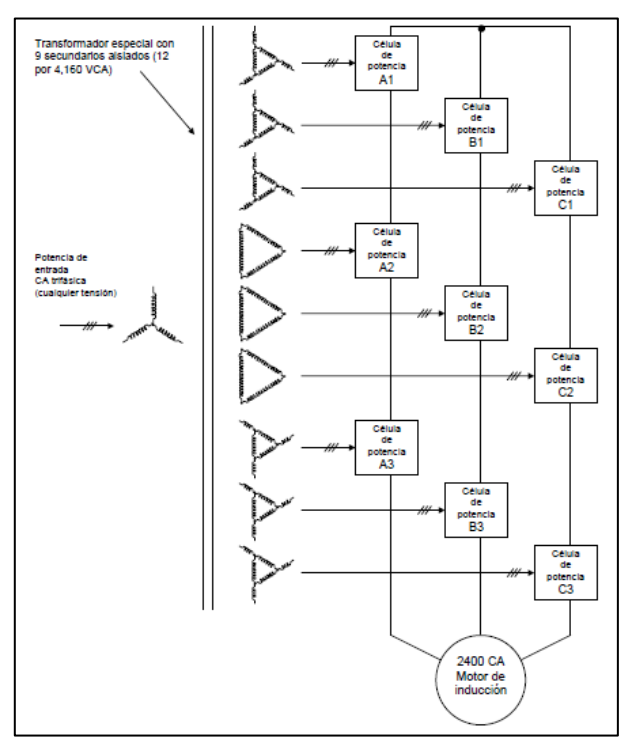

Fuente: Manual de inicialización y tópicos avanzados de la serie *perfect harmony* refrigerada a aire. 2002, p. 6-4

El sistema de control provee, además, en una tarjeta de comunicaciones, un puerto serial con protocolo Modbus y un puerto Ethernet a través de los cuales comunica el exterior con la tarjeta micro-procesadora.

<span id="page-21-0"></span>**2.2.3 Comunicación Modbus.** MODBUS es un protocolo de comunicación abierto que permite la comunicación cliente/servidor (Maestro/Esclavo) entre dispositivos conectados en diferentes tipos de bus o de red. Para leer o escribir un dato se accede a un bit o a un registro del equipo destino.

<span id="page-21-1"></span>**2.2.4 PLC (Controlador lógico programable).** Según lo define la Asociación Nacional de Fabricantes Eléctricos de los Estados Unidos NEMA<sup>3</sup>, un PLC -"*Programable Logic Controller*" (Controlador Lógico Programable) es un dispositivo

l

<sup>&</sup>lt;sup>3</sup> CTIN, [Sitio web]. [Consulta: Octubre 16 de 2017]. Disponible en: [http://www.ctinmx.com/que-es](http://www.ctinmx.com/que-es-un-plc/)[un-plc/](http://www.ctinmx.com/que-es-un-plc/)

digital electrónico con una memoria programable para el almacenamiento de instrucciones, permitiendo la implementación de funciones específicas como pueden ser: lógicas, secuenciales, temporizadas, de conteo y aritméticas; con el objeto de controlar máquinas y procesos.

<span id="page-22-0"></span>**2.2.5 Sistema SCADA.** SCADA se refiere al sistema central que permite supervisar y controlar a distancia un proceso, mostrar información, en forma continua y confiable, correspondiente a la señalización de campo: estados de dispositivos, mediciones, alarmas, etc., ejecutar acciones de control iniciadas por el operador, tales como: abrir o cerrar válvulas, arrancar o parar bombas, etc.

### <span id="page-22-1"></span>**2.3 MARCO PRÁCTICO**

l

El campo caño Limón, fue descubierto el 13 de Julio de 1983, por el pozo direccional Caño Limón 1, con una producción inicial de 3,425 barriles de crudo por día<sup>4</sup>. Cuenta con dos facilidades de producción, PF1 y PF2, donde se realiza el tratamiento y almacenamiento del crudo, y una estación de bombeo PS1.

PF1 tiene una capacidad total de fluido de 740.000 BFPD, un promedio de tratamiento de fluidos de 300.000 BFPD y una capacidad utilizada del 41%. PF2 tiene una capacidad total de fluido de 2.600.000 BFPD, un promedio de tratamiento de fluidos de 1.970.000 BFPD y una capacidad utilizada del 76%<sup>5</sup>.

En la actualidad, Caño Limón es considerado un campo maduro. Existen alrededor de 350 pozos en producción (a diciembre de 2018) de los cuales alrededor de 275 emplean levantamiento artificial ESP, 169 son controlados con variador de frecuencia Siemens *"Perfect harmony",* 78 con variador Centrilift *"electro speed"* y 28 de ellos utilizan variador Yaskawa. Los demás pozos operan con bombeo mecánico VSH2 o Rotaflex. Para la medición de flujo, en cada pozo se tiene

<sup>4</sup> OCCIDENTAL DE COLOMBIA, LLC. Historia de Caño Limón, 2007. P. 1-3.

<sup>5</sup> OCCIDENTAL DE COLOMBIA, LLC. Presentaciones Corporativas, Facilidades, 2016.

instalado un sensor tipo coriolis, conectado a un transmisor de flujo que puede ser de dos clases: NOC o Altus NOC.

En los años noventa la recolección de datos y la operación del campo se realizaba en forma manual, En 1991 se inició la implementación del monitoreo remoto únicamente del estado de encendido o apagado del pozo. En 1994 se implementó el monitoreo de la tasa de producción con computador de flujo NOC. En 1995 se logró implementar el control de arranque y parada remoto a través del variador de frecuencia. Entre 1997 y 1998 se habilitó un sistema HMI de nombre Paragon, con PLCs Mistic. En 1991 se migró la comunicación de radio de un sistema análogo a uno digital y del sistema HMI Paragon se pasó al sistema HMI iFIX con PLCs Allen Bradley que son los actualmente vigentes<sup>6</sup>.

l

<sup>6</sup> OCCIDENTAL DE COLOMBIA, LLC. Presentaciones Corporativas, presentación Scada, 2015.

### **3. CONDICIONES ACTUALES**

#### <span id="page-24-1"></span><span id="page-24-0"></span>**3.1 DESCRIPCIÓN DEL PROCEDIMIENTO ACTUAL**

Durante la operación normal del campo, cuando se requiere realizar un ajuste de tasa de producción de un pozo, se aplica el procedimiento para cambio de frecuencia y toma de parámetros en Variadores ROBICON (SIEMENS), ICS, GCS y YASKAWA (ver anexo 1). De acuerdo con este procedimiento, el técnico encargado debe desplazarse hasta la subestación eléctrica donde estén ubicados los equipos de superficie para realizar el ajuste. Debe primero verificar los valores iniciales de tasa de producción, BSW, frecuencia de operación, corriente de variador, corriente de motor. También, verificar los valores de frecuencia máxima, corriente nominal del motor y corriente máxima del variador, con el objetivo de no exceder estos valores al realizar los incrementos de frecuencia para ajuste de tasa.

En el caso de los variadores Robicon de Siemens, el control de frecuencia se realiza a través del ajuste del porcentaje de demanda, que consiste en una relación entre la frecuencia máxima y la frecuencia de operación; es decir que, para incrementar la frecuencia, se incrementa el porcentaje de demanda, que de aquí en adelante se denominará demanda.

#### % demanda  $=$ Frecuencia máxima Frecuencia de operación

El técnico dispone de una pantalla local en el variador, para acceder y modificar sus parámetros de operación. El valor de demanda puede limitarse, para no exceder un valor máximo o mínimo deseado, con el uso de los parámetros *"Speed fwd max limit 1"* y *"Speed fwd min limit 1"* del variador. Una vez incrementada la demanda, se verifica que la corriente con que quede operando el motor no supere su valor nominal.

Tanto el procedimiento anteriormente descrito como los riesgos de origen eléctrico asociados, hacen necesario que el personal requerido para la ejecución del ajuste de la tasa de producción, tenga un perfil y unas competencias específicas en el campo de la electricidad, es decir, que sean ingenieros o tecnólogos o técnicos electricistas con matrícula profesional. A esto se suma que la persona debe estar habilitada para conducir, disponer de un vehículo y debe además por norma, estar acompañado de otra persona que tenga sus mismas competencias. La movilización y las condiciones del área incrementan los riesgos para la integridad del personal.

Es necesario una propuesta más adecuada, menos costosa y menos riesgosa donde el operador de sala de control pueda enviar por demanda el "*set point*" de frecuencia a los variadores a través de la comunicación Modbus desde el servidor de automatización al variador, haciendo lectura de las variables del variador para realimentar que no haya inconvenientes.

### <span id="page-25-0"></span>**3.2 SELECCÍÓN DEL POZO PARA PRUEBA**

Para la selección del pozo donde se realizó la prueba piloto, se tuvieron en cuenta los siguientes criterios:

- 1. Que el pozo estuviera apagado por no económico.
- 2. Que el equipo de fondo ESP estuviera operativo al momento del apagado por no económico.
- 3. Que el pozo tuviera instalado variador de frecuencia Robicon.
- 4. Que el pozo tuviera instalado medidor de flujo.

En la siguiente tabla se relacionan los pozos que se tuvieron en cuenta:

<span id="page-26-0"></span>Tabla 1. Pozos candidatos para la prueba

|                |              |             | <b>Ultima Producción</b> |            |                        |                |            |
|----------------|--------------|-------------|--------------------------|------------|------------------------|----------------|------------|
| Pozo           | <b>Fecha</b> |             |                          |            |                        | <b>Medidor</b> |            |
|                | Apagado      | <b>BFPD</b> | <b>BOPD</b>              | <b>BSW</b> | <b>Plan de Acción</b>  | de flujo       | <b>VSD</b> |
| $CL-11$        | 2/8/2016     |             |                          |            | WO esperando mejor     | Si             | <b>ROB</b> |
|                |              | 1732        | 1                        | 99.92      | escenario precios      |                |            |
| CY-41          | 1/29/2016    |             |                          |            |                        | Si             | <b>ROB</b> |
|                |              | 7618        | 22                       | 99.71      | Evaluación Yacimientos |                |            |
| LY-035         | 5/6/2016     | 1300        | 9                        | 99.3       | Evaluación Yacimientos | Si             | <b>ROB</b> |
| MN-09          | 11/1/2015    | 3380        | $\overline{2}$           | 99.94      | Evaluación Yacimientos | Si             | <b>ROB</b> |
| MN-21          | 2/24/2017    | 643         | 3                        | 99.56      | Evaluación Yacimientos | Si             | <b>ROB</b> |
| MN-67          | 8/7/2013     | 2470        | 4                        | 99.82      | Evaluación Inyección   | Si             | <b>ROB</b> |
| <b>MN-68ST</b> | 4/29/2016    | 3633        | 15                       | 99.6       | Evaluación Yacimientos | Si             | <b>ROB</b> |
| CH-26          | 5/7/2017     | 2805        | 0                        | 100        | Pendiente WO           | Si             | <b>ROB</b> |
| LY-255         | 5/26/2017    | 1250        | 1                        | 99.89      | Evaluación Yacimientos | Si             | <b>ROB</b> |
| <b>MN-04</b>   | 5/30/2017    | 19000       | 21                       | 99.89      | Evaluación Yacimientos | Si             | <b>ROB</b> |

Para definir el mejor candidato entre estos pozos para la realización del piloto se requirió:

- > Tomar medidas de aislamiento del equipo de fondo y el cable de superficie para confirmar que estos se encontraban operativos.
- Confirmar el estado de los equipos en superficie: VSD, instrumentación, línea de flujo, *"manifold",* unidad de transmisión remota (RTU).
- Revisar en cada caso, el caudal del pozo, para establecer cuales permitían realizar mayores variaciones en la tasa de flujo a través de los incrementos y decrementos de frecuencia.

Una vez realizado lo anterior se escogió como mejor opción al pozo Mata Negra 04 (MN-04).

#### <span id="page-27-0"></span>**3.3 DESCRIPCIÓN DEL SISTEMA DE CONTROL EXISTENTE**

Actualmente desde las salas de control existentes se monitorean en tiempo real distintas variables de cada pozo. Para ello, se utilizan conexiones de enlaces de radio entre un servidor de datos, que utiliza un software de recolección llamado iFIX, y una unidad de transmisión remota (RTU) instalada en cada pozo. A través de las unidades RTU se leen las variables eléctricas del variador, por una comunicación serial Modbus, así como también datos del flujo y de corte de agua del pozo medidos por un sensor coriolis con su respectivo transmisor. Estos datos de flujo y corte de agua se transmiten a un controlador lógico programable (PLC), quien mantiene una comunicación ethernet con la unidad RTU. Desde el variador se transmiten al PLC los valores de presión de cabeza de pozo y de corriente de motor, por medio de señales eléctricas cableadas.

<span id="page-27-1"></span>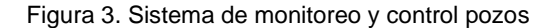

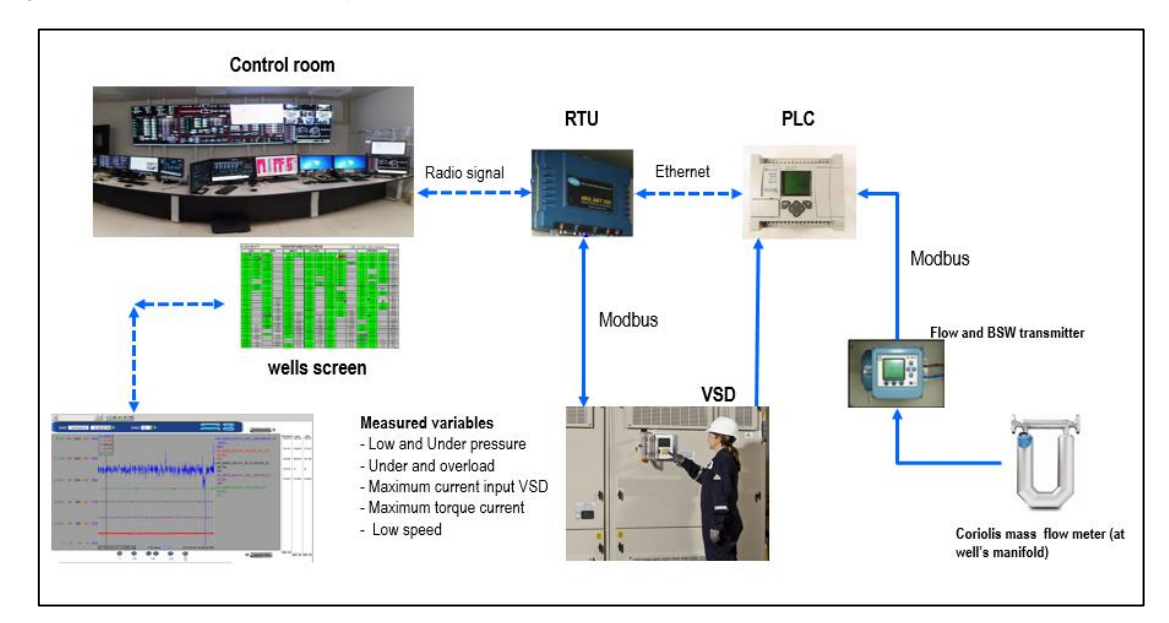

Fuente: Occidental de Colombia, INC.

### **4. REVISIÓN DE LAS ALTERNATIVAS DE IMPLEMENTACIÓN**

<span id="page-28-0"></span>Para llevar a cabo la prueba piloto se consideraron las siguientes alternativas:

- 1. Realizar el cambio de *"set point*" de frecuencia a través del sistema de supervisión iFIX, escribiendo directamente el valor de frecuencia deseado al variador a través de la conexión Modbus serial existente, para que el mismo variador realice el control y tenga sus protecciones.
- Riesgos identificados: Muy bajo tiempo de *"scan"* para verificar la reacción del proceso luego del cambio de frecuencia.
- 2. Realizar la escritura del nuevo *"set point"* de frecuencia en el PLC, y que éste a través de una red Modbus serial, se comunique por el segundo puerto serial del VSD, y realice el control del cambio de frecuencia con base en los permisos recibidos por esta red.
	- Riesgos identificados: La red Modbus no es confiable para realizar control al no ser determinística, y puede suceder que un comando o permisivo enviado no llegue, que tenga un alto tiempo de actualización de datos y se tenga una situación que pueda comprometer al equipo. Se discutió esta posibilidad internamente en ingeniería y no es viable hacer una red de control a través de este protocolo de comunicaciones.
- 3. Realizar la escritura del nuevo *"set point"* de frecuencia en el PLC y a través de señales análogas y digitales cableadas hacia el VSD, se realiza el control de cambio de frecuencia con base en los permisivos recibidos desde el VSD. Se implementaría un algoritmo en el PLC para limitar la velocidad de incremento o decremento de frecuencia.

Riesgos identificados: alto costo de implementación por necesidad de instalar módulos adicionales en el PLC y en el VSD, así como mayor cableado.

NOTA: se discutió con ingeniería la posibilidad de implementar con esta opción un control de la frecuencia del VSD a partir de la tasa de producción del pozo, leída por el ALTUS NOC a través de la red RS-485 existente con el PLC. Esta opción no es recomendada por parte de ingeniería, ya que además de estar basado en una red de comunicaciones serial que no es confiable, la lectura del ALTUS NOC presenta notables variaciones, ya que oscila notablemente y es común que se pierdan las comunicaciones. Se requiere un análisis adicional para determinar si es viable confiar en la lectura del ALTUS NOC para realizar el control.

Se seleccionó la alternativa de realizar el cambio de *"set point"* de frecuencia a través del sistema de supervisión iFIX ya existente, debido a que se identificaron las siguientes ventajas:

- No se requirió instalación de hardware (No tarjetas I/O, no módulos).
- No se requirió instalación de tubería ni de cableado adicional.
- No se requirió programación en VSD, solo verificar protecciones para cada pozo de manera particular.
- Se requirió programación de la interfaz de control con el software iFIX, desde la pantalla de detalle del pozo con variador Robicon.

 No se tuvo riesgos por mala operación. Los operadores de sala de control podían hacer ajustes graduales de frecuencia dependiente de las condiciones particulares de cada pozo.

## **5. ANÁLISIS DE RIESGOS WHAT IF**

<span id="page-31-0"></span>Con la técnica de análisis de riesgos *"What-if",* se plantearon hipotéticos escenarios que pudieran ocurrir una vez fuera implementado el piloto de ajustes de frecuencia remotos, se identificaron las consecuencias de cada escenario, se definieron los elementos críticos de mitigación (CME) existentes y se hicieron recomendaciones.

<span id="page-31-1"></span>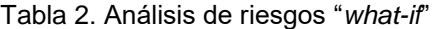

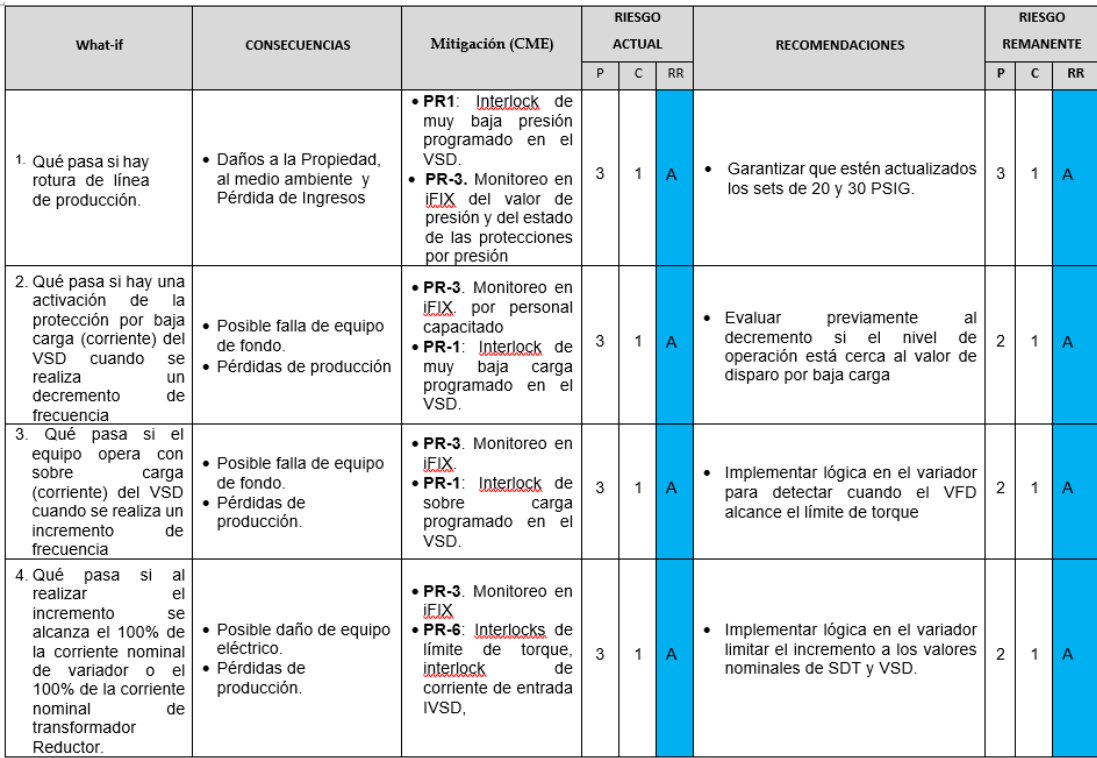

Fuente: Occidental de Colombia, INC.

| What-if                                                                                                    | <b>CONSECUENCIAS</b>                                                                                                    | Mitigación (CME)                                   | <b>RIESGO</b><br><b>ACTUAL</b> |   |                | <b>RECOMENDACIONES</b>                                                                                                    |                | <b>RIESGO</b><br><b>REMANENTE</b> |           |  |
|----------------------------------------------------------------------------------------------------|----------------------------------------------------------------------------------------------------|----------------------------------------------------|--------------------------------|---|----------------|----------------------------------------------------------------------------------------------------|----------------|-----------------------------------|-----------|--|
|                                                                                                    |                                                                                                    |                                                    | P                              | C | <b>RR</b>      |                                                                                                    | P              | $\mathbf{C}$                      | <b>RR</b> |  |
| 5 Qué pasa si al<br>ingresar los datos del<br>ajuste de frecuencia<br>se comete un error de<br>digitación<br>que<br>implique<br>un<br>incremento mayor a 3<br>Hertz            | · Posible arenamiento.<br>· Posibles daños a la<br>formación<br>· Pérdidas de<br>producción.<br>· Posible falla de equipo<br>de fondo                                                                            | · PR-3. Alarmas en<br>iFIX de alto y bajo<br>flujo | 3                              | 1 | $\overline{A}$ | Implementar lógica de control en<br>٠<br>el PLC para limitar el incremento<br>en un rango menor o igual a 3<br>Hertz y dentro del rango de las<br>tasas máxima y mínima que se<br>configuren en iFIX.<br>· Considerar la posibilidad de que<br>se pueda escoger la rampa de<br>tiempo para alcanzar el set de<br>frecuencia deseado. | $\mathfrak{p}$ | 1                                 | А         |  |
| Qué pasa si se<br>6.<br>realiza un incremento<br>de frecuencia en un<br>pozo que tiene<br>la<br>válvula<br>wina<br>restringida<br>(parcialmente abierta,<br>que esta chocado). | · Posible rotura de<br>tubería por incremento<br>de presión en cabeza<br>de pozo. Esta presión<br>no es detectada por el<br>transmisor de presión<br>va que está instalado<br>aquas abajo de la<br>válvula wing. | . No se identifican                                | 4                              | 1 | B              | · En los pozos con esta condición<br>no permitir incrementos remotos.                                                                                                    | $\overline{2}$ | 1                                 | A         |  |
| Qué pasa si al<br>realizar un incremento<br>de frecuencia el pozo<br>está<br>limitado<br>por<br>problemas<br>para<br>mantener la tasa y no<br>acepta el incremento.            | · Imposibilidad de<br>realizar el ajuste de<br>frecuencia en forma<br>remota                                                                                                    | . No se identifican                                | 3                              | 1 | A              | • En los pozos con esta condición<br>no permitir incrementos remotos.                                                                                                    | $\overline{2}$ | 1                                 | A         |  |
| 8. Qué pasa si se desea<br>aiustar la frecuencia<br>manualmente<br>para<br>arrangue<br>del<br>pozo<br>controlado<br>a<br>baja<br>frecuencia.                                   | · Imposibilidad de<br>decrementar la<br>demanda de<br>frecuencia por<br>depender de la tasa de<br>producción, la cual<br>sería cero al momento<br>del arranque                                                   | . No se identifican                                | 3                              | 1 | $\overline{A}$ | Implementar lógica de control en<br>٠<br>el PLC para que sea posible<br>seleccionar el modo automático o<br>de tal forma que el<br>manual<br>operador pueda ingresar un valor<br>en frecuencia en modo manual.                                                                                                    | $\mathfrak{p}$ | 1                                 | A         |  |

Tabla 2. (Continuación). Análisis de riesgos *"what-if"*

Fuente: Occidental de Colombia, INC.

## **6. CONSIDERACIONES DE DISEÑO**

<span id="page-33-0"></span>Con base en el análisis de riesgos y las condiciones de operación, se establecieron los requerimientos mínimos de diseño, para la implementación de la prueba piloto.

### <span id="page-33-1"></span>**6.1 CONSIDERACIONES EN EL VARIADOR ROBICON**

- Las configuraciones de parámetros debían permitir la escritura, por comunicación serial, del *"set point"* de frecuencia.
- Las protecciones de alta y baja carga debían quedar habilitadas en el variador, para que con cualquier cambio de frecuencia remota que se realizara, el equipo de fondo quedara protegido. Las protecciones del equipo de fondo por alta y baja carga se configuran individualmente en cada variador durante el primer arranque (IC) y no son modificadas hasta que haya un servicio al pozo de *"well Service"* (WS) o de *"workover"* (WO).
- Para la protección de baja carga el valor de la protección se ajusta basado en la corriente de torque de la tasa mínima de arranque después de un servicio al pozo WS, de un sobre trabajo WO, o de un completamiento inicial IC.
- Para la protección de sobre carga el valor de la protección se ajusta basado en un porcentaje ligeramente superior al valor de la corriente nominal del motor del equipo de fondo.
- El parámetro de configuración de corriente de entrada debía estar parametrizado con la corriente nominal del equipo con menor capacidad entre el variador y el transformador reductor, *"step down transformer"* (SDT).
- Se debía verificar la correcta configuración de los parámetros de máxima y mínima frecuencia en el VSD.
- De acuerdo con el manual del variador Robicon, se debían identificar los registros Modbus utilizados para escribir en ellos el valor de frecuencia deseado. Estos registros se muestran en la siguiente tabla:

| <b>Network</b> | Parameter ID | <b>Description</b>       | <b>Default Contents</b>                        | <b>Modbus Address</b> |
|----------------|--------------|--------------------------|------------------------------------------------|-----------------------|
|                | 9401         | Data From Drive 01       | <b>General Status (not</b><br>changeable)      | 40001                 |
|                | 9402         | Data From Drive 02       | Motor Speed (not changeable)                   | 40002                 |
|                | 9403 to 9464 | Data From Drive 03 to 64 | <b>None</b>                                    | 40003 to 40064        |
|                | 9601         | Data To Drive 01         | <b>Fixed Register Bits (not</b><br>changeable) | 40065                 |
|                | 9602         | Data To Drive 02         | <b>Velocity Demand (not</b><br>changeable)     | 40066                 |
|                | 9603 to 9664 | Data To Drive 03 to 64   | <b>None</b>                                    | 40067 to 40128        |
| 2              | 9501         | Data From Drive 01       | General Status (not<br>changeable)             | 40001                 |
| 2              | 9502         | Data From Drive 02       | Motor Speed (not changeable)                   | 40002                 |
| 2              | 9503 to 9564 | Data From Drive 03 to 64 | <b>None</b>                                    | 40003 to 40064        |
| 2              | 9701         | Data To Drive 01         | <b>Fixed Register Bits (not</b><br>changeable) | 40065                 |
| 2              | 9702         | Data To Drive 02         | <b>Velocity Demand (not</b><br>changeable)     | 40066                 |
| 2              | 9703 to 9764 | Data To Drive 03 to 64   | None                                           | 40067 to 40128        |

<span id="page-34-0"></span>Tabla 3. Parámetros de configuración variador Robicon

Fuente: *Medium-Voltage Variable Frequency drive ROBICON Perfect Harmony NXG Communication Function Manual.* 2013, p. 39

### <span id="page-35-0"></span>**6.2 CONSIDERACIONES PARA EL CONTROLADOR (PLC)**

- Se debía programar una rutina que controlara las ventanas de tiempo dentro de las cuales los cambios de frecuencia serian o no permitidos.
- Se debía programar un bit (bandera) el cuál cambiaba su valor a 1 cuando el sistema de supervisión aceptara el cambio de frecuencia. Si el bit cambiaba de 0 a 1, se debía iniciar un contador de 8 minutos, cuya función era no permitir un nuevo ajuste, hasta que se cumpliera ese tiempo.
- Cuando el bit cambiaba de 0 a 1, se debía guardar en un registro del PLC, el valor acumulado de cambio de frecuencia, recibido desde el sistema de supervisión iFIX.
- Al finalizar el contador de 8 minutos, se cambiaba el valor del bit bandera a cero para permitir un nuevo ajuste.
- Se debía programar un contador con un tiempo preestablecido *"preset"* de 24 horas, el cual debía ser activado cuando se recibía una confirmación efectiva de cambio de frecuencia.
- Se debía programar una lógica que evaluara si el cambio de frecuencia acumulado en un día era igual o mayor a 3 Hz o igual o menor a -3 Hz y en caso afirmativo, se debía activar un bit de Máximo cambio de frecuencia en un día.

## <span id="page-35-1"></span>**6.3 CONSIDERACIONES PARA EL SISTEMA DE SUPERVISIÓN iFIX**

A continuación, se describen los principales aspectos que se tuvieron en cuenta para definir los parámetros de diseño del algoritmo:
**6.3.1 Curva de rendimiento ESP.** Son los datos teóricos de la bomba, entregados por el fabricante, que indican sus características según el caudal, la gráfica de datos de cabeza (Presión) desarrollada, potencia requerida y eficiencia. En las bombas ESP se indica el rango de operación, que son los caudales mínimos y máximos donde los impulsores de la bomba no sufren desgastes a causa de rozamientos. Estos caudales se logran cambiando la velocidad de giro del motor con el Variador (VSD). A continuación, se muestra la curva para una etapa.

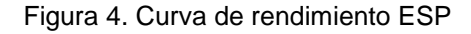

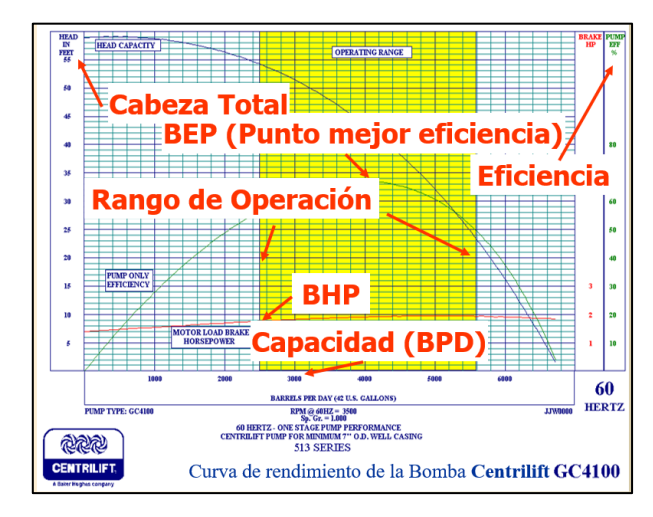

Fuente: Occidental de Colombia, INC.

La siguiente es la curva de cabeza total contra caudal, a diferentes frecuencias, para una etapa de una ESP determinada.

Figura 5. Curva de rendimiento ESP a diferentes velocidades

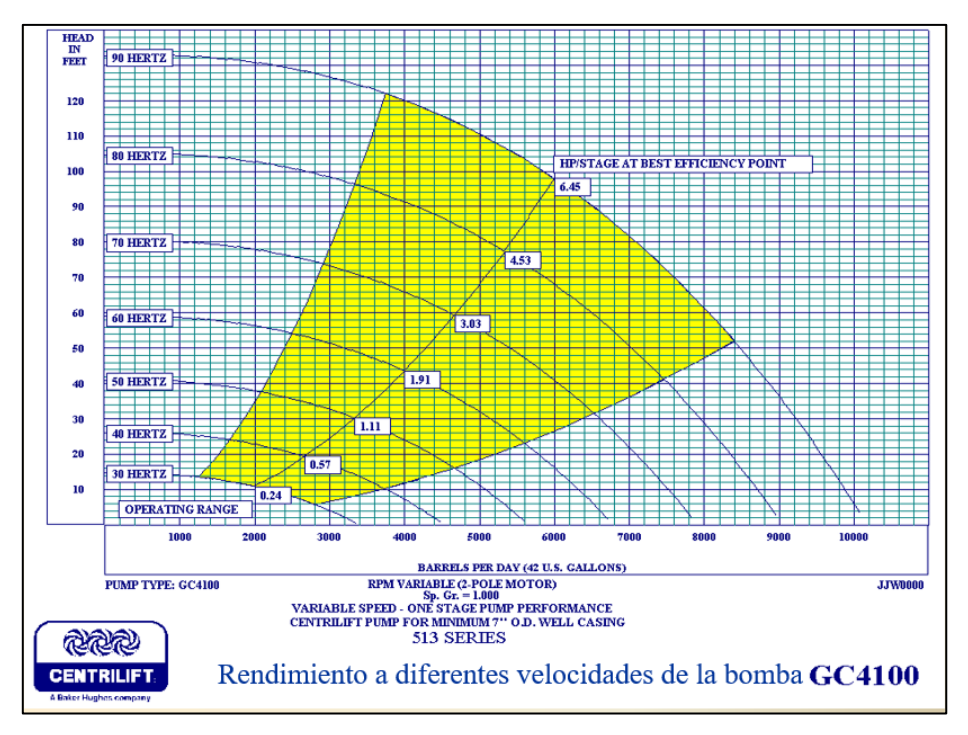

Fuente: Occidental de Colombia, INC.

l

- **6.3.2 Tipos de desgaste en bombas ESP.** Los tipos de desgaste que según el grupo de operaciones7, se presentan en las ESP del campo son:
	- Desgaste erosivo: causado por paso del fluido con arena contra una superficie. El de los alabes y paredes de la etapa expuestos directamente al flujo.
	- Desgaste abrasivo: causado por fricción entre dos superficies con arena.
	- Desgaste abrasivo de "*downthrust*": causado por la fricción entre la superficie más inferior del impulsor y su contacto con el difusor.
	- Desgaste abrasivo radial: por la fricción del "hub" del impulsor contra su cavidad en el difusor.

<sup>7</sup> OCCIDENTAL DE COLOMBIA, LLC. Presentaciones Corporativas, operación optima de ESP, 2002.

- Desgaste abrasivo de "*upthrust*": por contacto superior de impulsor contra difusor. Muy raro. Poco daño.
- **6.3.3 Enfriamiento del motor electro sumergible.** El motor electro sumergible está lleno de aceite dieléctrico. Es un motor de inducción, bipolar, trifásico que gira entre 3,100 - 3,800 RPM (depende de la frecuencia). Los componentes del motor están diseñados para resistir temperaturas de 260  $\rm ^{\circ}C$  (500  $\rm ^{\circ}F$ ).

El enfriamiento del motor se logra a través de:

- Circulación interna del aceite del motor.
- Flujo del caudal del pozo alrededor de la carcasa del motor.

### **7. DISEÑO DEL ALGORITMO**

## **7.1 ANÁLISIS DEL PROBLEMA**

- Se debía crear en la pantalla existente de detalle del pozo (Wells\_DetallePozo\_ROB.grf) una interfaz de control a través de un botón para "HABILITAR CAMBIO REMOTO FRECUENCIA".
- En la pantalla de detalle del pozo (Wells\_DetallePozo\_ROB.grf) Se debía animar un recuadro de texto que sirviera de interfaz para ingresar el *"set point"* de frecuencia.
- El recuadro de texto con el *"set point"* de frecuencia, debía permitir escribir el valor de frecuencia siempre y cuando se cumplieran las siguientes condiciones:
	- 1. De acuerdo a la curva de rendimiento de una ESP y para garantizar que haya flujo del pozo alrededor de la carcasa, evitando el posible sobre calentamiento del motor, la mínima frecuencia ingresada debía ser mayor o igual a 35 Hertz. Para el caso de la máxima frecuencia, se tuvo en cuenta que la mayoría de los pozos del campo operan a una frecuencia moderada, ya que mayores velocidades aceleran la falla del equipo por atascamiento del eje debido principalmente, a la precipitación de sólidos sobre los impulsores de la bomba. Los sólidos pueden ser arena u óxidos. Un valor de frecuencia máxima de 70 Hertz cubre las condiciones de operación de frecuencia de los pozos del campo.
- 2. Que no se estuviera realizando ya un cambio de frecuencia, ya que, de ser así, el cambio no podía ser procesado hasta tanto el sistema no terminará de procesar el cambio anterior.
- 3. Que no se hubiera alcanzado el cambio de frecuencia máximo de 3 Hertz en un día, debido a que, cambios de frecuencia mayores pueden provocar arenamiento en fondo. Este valor fue establecido preventivamente, por el grupo de operaciones.
- 4. Qué el valor absoluto de la resta entre el valor ingresado y la frecuencia actual sea menor a 0,5. Este es el valor máximo de ajuste de frecuencia que acepta el variador Robicon.
- Si se cumplían las 4 condiciones, el valor ingresado debía escribirse en el *"tag"* del "*set point"* (multiplicado por 10, ya que la lógica del variador internamente lo divide entre 10).
- De no cumplirse que la frecuencia ingresada estuviera entre 35 Hertz y 70 Hertz, se debía presentar un mensaje al operador con el texto:

"Ingrese un valor de frecuencia entre el intervalo de 35 Hertz a 70 Hertz"

 Si ya se estaba realizando un cambio de frecuencia, se debía presentar un mensaje al operador con el texto:

"Cambio de Frecuencia en Curso"

 Si se había alcanzado el cambio de frecuencia máximo de +/- 3 Hertz en un día, se debía presentar un mensaje al operador con el texto: "Valor Máximo de Cambio de Frecuencia por Día Superado"

 Si el valor del cambio de frecuencia ingresado no era menor a 0,5 Hertz, se debía presenta un mensaje al operador con el texto:

"Ingrese un Cambio de Frecuencia Menor a 0,5 Hertz"

 Al cumplirse los 4 condicionales, se debía escribir un 1 en el *"tag"* correspondiente al bit de indicación de cambio de frecuencia en curso, y se guardaba el valor absoluto de la resta entre el Valor Ingresado y el valor actual. Nota: El valor puede ser positivo o negativo.

# **7.2 FORMULACIÓN DEL ALGORITMO**

El siguiente es el diseño, presentado mediante un diagrama de flujo, de los algoritmos implementados en el servidor y en el PLC:

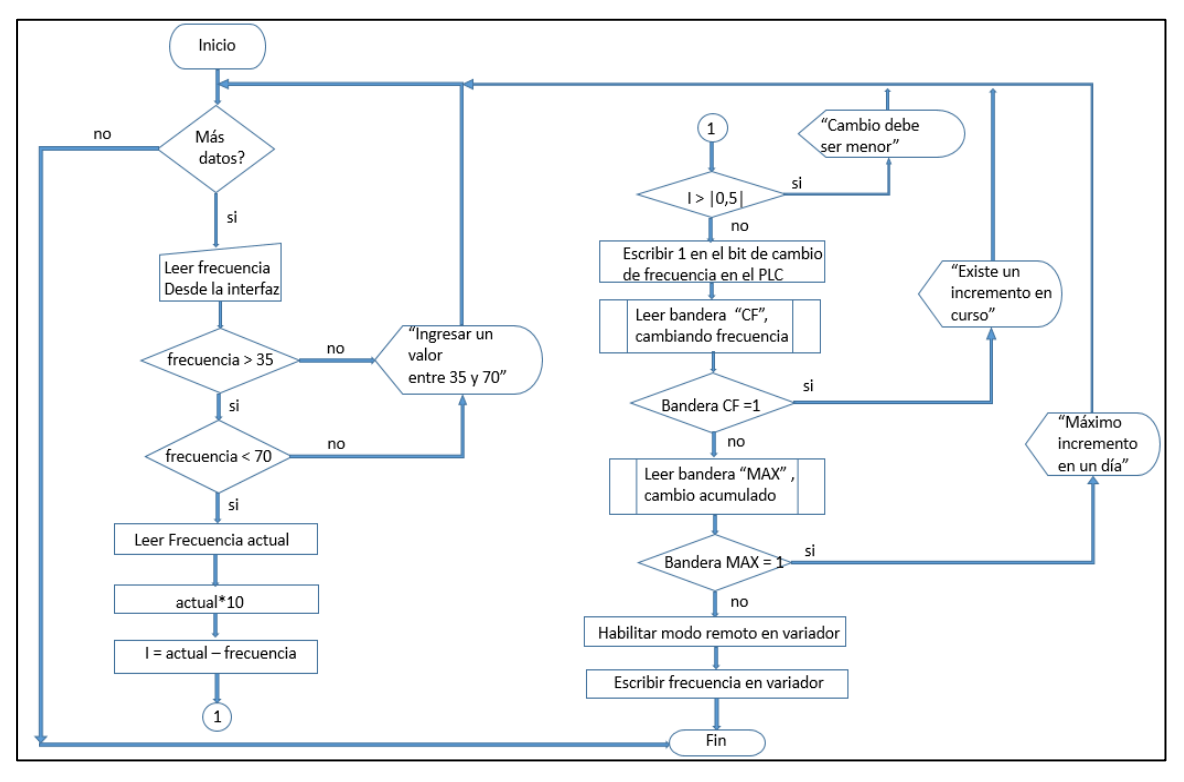

Figura 6. Diseño del algoritmo a implementar en el servidor

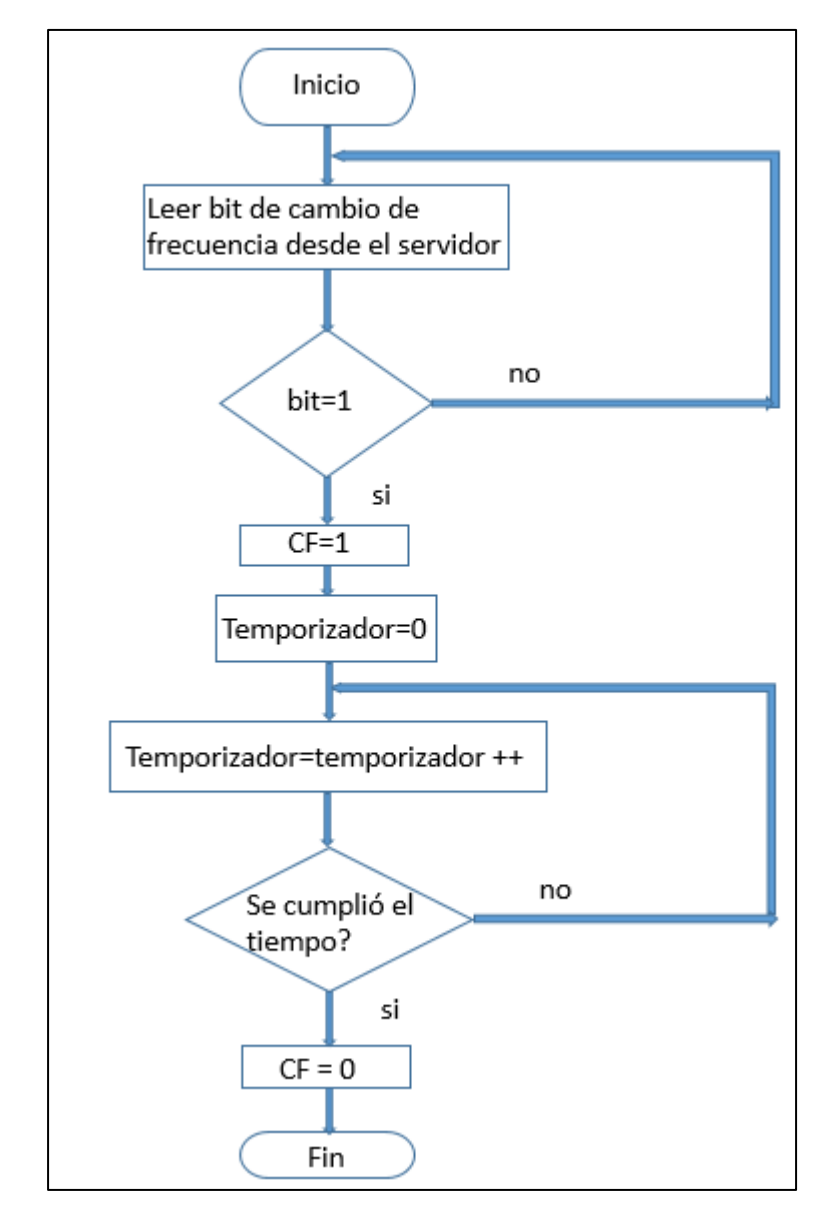

Figura 7. Diseño del subprograma en el PLC de cambio de frecuencia en curso

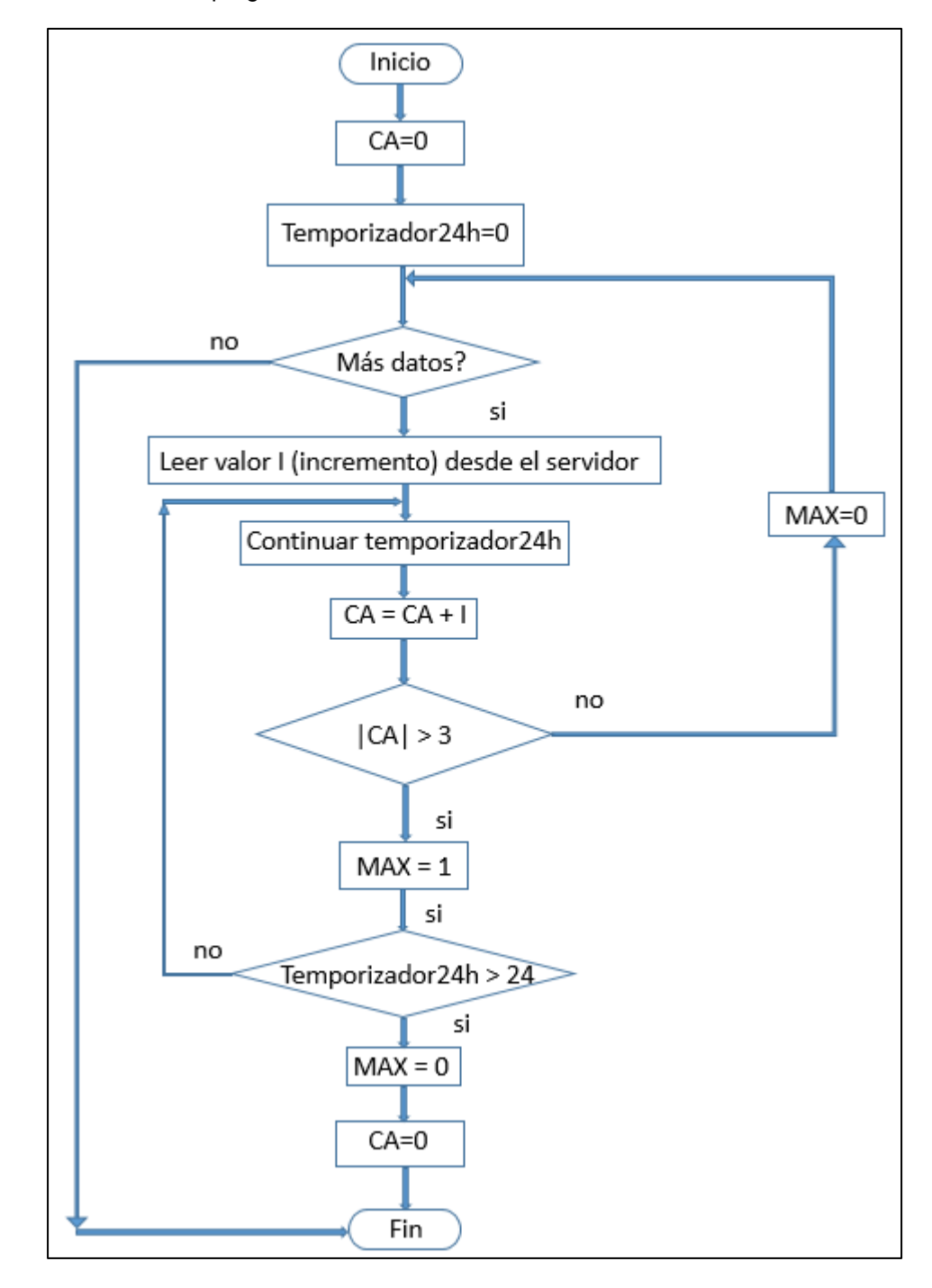

Figura 8. Diseño del subprograma en el PLC de máximo cambio en un día

La terminología empleada en el algoritmo fue la siguiente:

**Actual** = Frecuencia actual.

**I** = incremento.

**CF** = Bit de indicación que un cambio de frecuencia se está efectuando.

**MAX** = Bit de indicación de máximo incremento alcanzado en un día.

**Bit** = Indicación de que se generó un cambio de frecuencia desde el servidor.

**CF** = Bit de indicación que un cambio de frecuencia se está efectuando.

**Temporizador** = Tiempo del cambio de frecuencia.

**Temporizado++** = Indicación de incremento del temporizador.

**CA** = Bit de indicación de cambio máximo alcanzado.

**Temporizador 24** = Contador de 24 horas para controlar que se realizara un cambio máximo de 3 Hertz en un día.

# **8. IMPLEMENTACIÓN DE LA PRUEBA PILOTO**

## **8.1 CONFIGURACIÓN EN EL VARIADOR ROBICON**

En el variador Robicon se identificaron los parámetros de configuración para verificar su correcta parametrización. Estos fueron:

Tabla 4. Parámetros de configuración del motor

| <b>Nombre</b>         | #parametro |
|-----------------------|------------|
| Motor frequency       | 1020       |
| Overload select       | 1130       |
| I overload            | 1140       |
| overload timeout      | 1150       |
| Underload enable      | 1180       |
| I underload           | 1182       |
| Under load timeout    | 1186       |
| Speed fwd max limit 1 | 2080       |
| Speed fwd min limit 1 | 2090       |

Mediante un protocolo a manera de lista de chequeo se aseguró que todas las verificaciones se realizaron como se evidencia en la siguiente figura:

Figura 9. Lista diligenciada de chequeo variador

| <b>ITEM</b> | <b>ACTIVIDAD</b>                                                                                                    | <b>RESPONSABLE</b> | <b>CHEQUEADO</b> |
|-------------|----------------------------------------------------------------------------------------------------|--------------------|------------------|
|             | Verificar en el VSD, que en el SOP permita la<br>escritura por comunicaciones del set point de<br>frecuencia.                                                                                                    | $20$ mil6          |                  |
| 2           | Verificar que las protecciones de alta y baja carga<br>quedan habilitadas en el VSD, para que para<br>cualquier cambio de frecuencia remota que se<br>realice, el equipo de fondo queda protegido.<br>Alta Carga $LLZ$ %<br>Baja Carga 40 |                    | -03747           |
|             | Asegurar que la versión SOP programada en el<br>VSD incluya que el parámetro de corriente de<br>entrada esté parametrizado con la corriente<br>nominal menor entre más bajo entre la corriente<br>del SDT y la corriente del VSD          | norm116            |                  |
|             | Verificar que se programaron los parámetros de<br>máxima y mínima frecuencia en el VSD de<br>acuerdo a los valores:<br>Máx frec<br>Hz<br>Min frec<br>Hz<br>2E                                                                             |                    | 1460374          |

Fuente: Occidental de Colombia, INC.

## **8.2 PROGRAMACIÓN DEL CONTROLADOR PLC**

Para la programación del PLC Allen Bradley tipo Micrologix se utilizó el software de programación de lógica en escalera RSLogix 500, propietario de Rockwell. La lógica en escalera programada en el PLC, se ilustra en el anexo 2. Igualmente, mediante un protocolo a manera de lista de chequeo se aseguró que todas las consideraciones fueron cubiertas:

#### Figura 10. Lista diligenciada de chequeo PLC

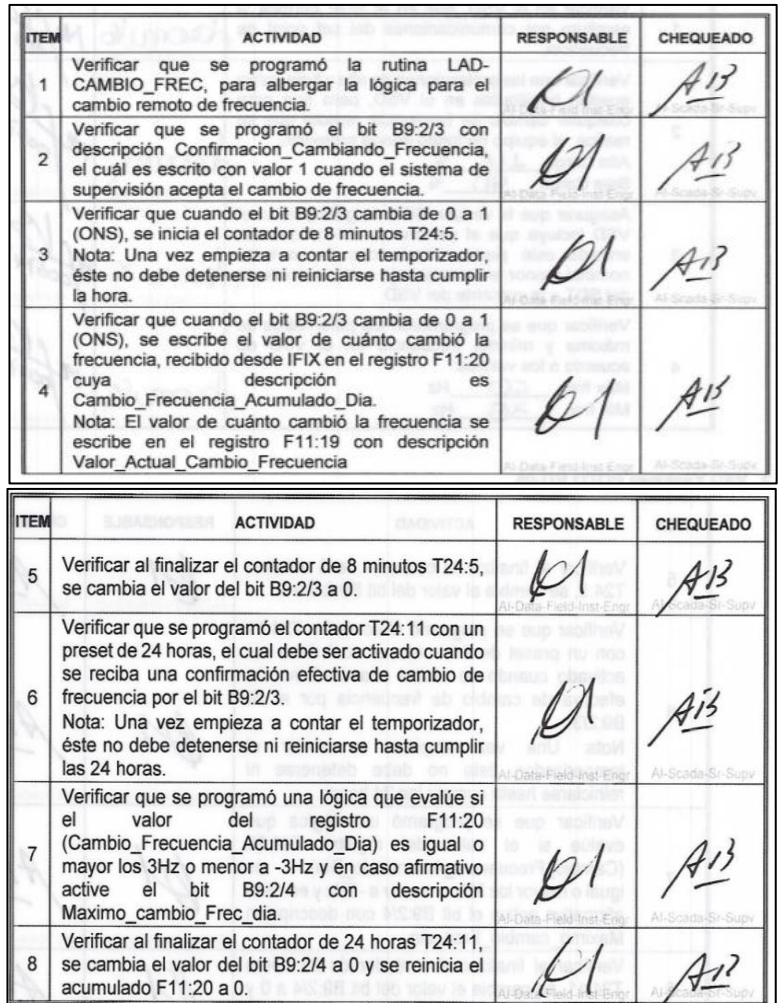

Fuente: Occidental de Colombia, INC.

### **8.3 PROGRAMACIÓN EN EL SISTEMA DE SUPERVISIÓN iFIX**

En el anexo 3 se ilustra el código de programa generado en el servidor iFIX para el cambio de frecuencia remoto. En el sistema supervisión se modificó y se verificó la programación de la pantalla de detalle para incluir la interfaz de control referente al ingreso del *"set point"* de frecuencia:

Figura 11. Pantalla de detalle pozo con VSD Robicon

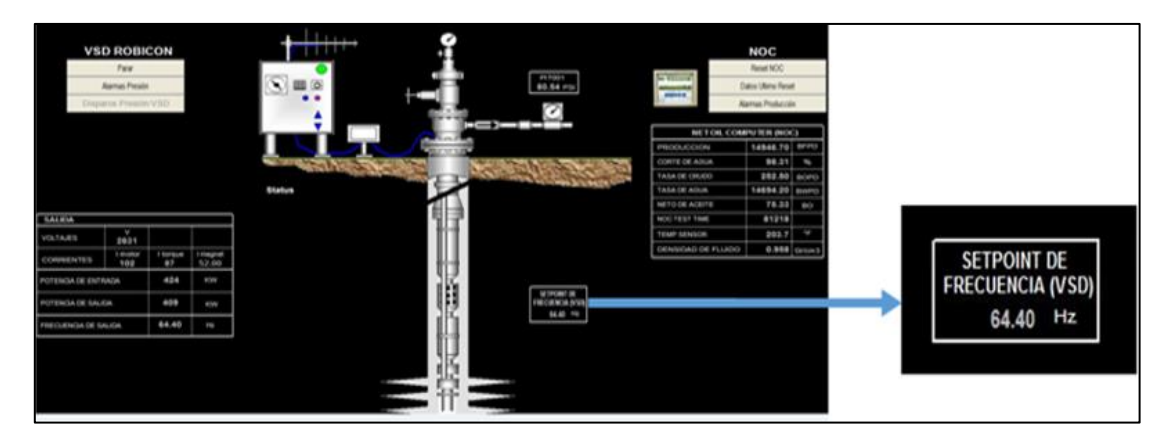

Fuente: Occidental de Colombia, INC.

Figura 12. Interfaz de control recuadro de texto "set point" de frecuencia

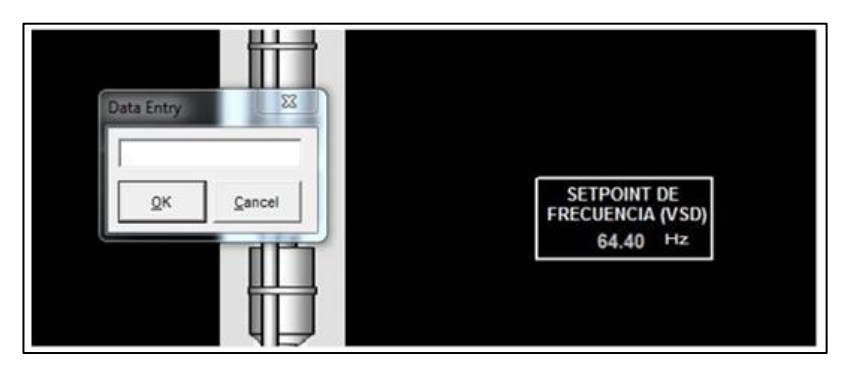

Fuente: Occidental de Colombia, INC.

Figura 13. Pantalla de detalle animación cambio de frecuencia

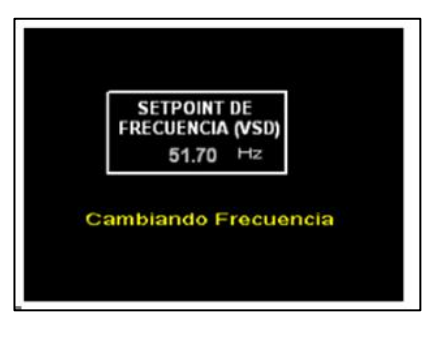

Fuente: Occidental de Colombia, INC.

|                |                                            | <b>CREACIÓN DE TAGS</b>                                                  |                                |                           |                    |
|----------------|--------------------------------------------|--------------------------------------------------------------------------|--------------------------------|---------------------------|--------------------|
| <b>ÍTEM</b>    | <b>TAG</b>                                 | <b>DESCRIPCIÓN</b>                                                       | <b>I/O ADDRESS</b>             | <b>PROPIEDADES</b>        | <b>RESPONSABLE</b> |
|                | $MN-$<br>04 VSD FREQ CHAN<br><b>GING</b>   | MN 04 VSD FRECUENCIA<br><b>CAMBIANDO</b>                                 | <b>PLC.MN 04.</b><br>B9:2/3    | DI/E/<br>Enable<br>Output |                    |
| $\overline{2}$ | $MN-$<br>04 VSD FREQ CHAN<br><b>GE VAL</b> | MN 04 VSD VALOR CAMBIO<br><b>FRECUENCIA</b>                              | <b>PLC.MN 04.</b><br>F11:19    | Al / Enable<br>Output     |                    |
| 3              | $MN-$<br>04 VSD FREQ CHAN<br><b>GE ACC</b> | <b>CAMBIO</b><br><b>MN 04</b><br><b>VSD</b><br><b>FRECUENCIA ACC DIA</b> | <b>PLC.MN 04.</b><br>F11:20    | AI                        |                    |
| Δ              | MN-<br>04 VSD FREQ CHAN<br><b>GE HA</b>    | MN 04 VSD MAX CAMBIO<br><b>FRECUENCIA DIA ALARMA</b>                     | <b>PLC.MN 04.</b><br>B9:2/4    | DI/E                      |                    |
| 5              | MN-<br>04 VSD FREQ CHAN<br><b>GE TIME</b>  | MN 04 VSD TIEMPO ULTIMO<br><b>CAMBIO FREC</b>                            | <b>PLC.MN 04.</b><br>T24:5.ACC | A <sub>l</sub>            |                    |
| 6              | $MN-$<br>04 VSD FREQ TIME<br>24H           | <b>MN 04</b><br><b>VSD</b><br><b>TIEMPO</b><br><b>CAMBIO FREC DIA</b>    | <b>PLC.MN 04.</b><br>TA44      | AI                        |                    |

Figura 14. Lista diligenciada de verificación sistema de supervisión

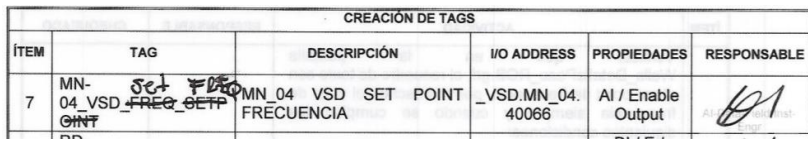

Fuente: Occidental de Colombia, INC.

# **9. RESULTADOS DE LA PRUEBA PILOTO**

Una vez realizada la programación en el sistema de supervisión de pozos, se procedió a realizar la reunión de pre arranque seguro para obtener la aprobación de puesta en marcha de la prueba. Posteriormente se inició la prueba.

## **9.1 VERIFICACIÓN DE LA FUNCIONALIDAD DEL SISTEMA**

Los escenarios para los que se ejecutó la prueba fueron los siguientes:

Escenario # 1: Aumento de tasa de producción con incrementos de frecuencia. Escenario # 2: Prueba multi-rata del pozo con decrementos e incrementos de frecuencia.

Desde la pantalla de detalle del pozo MN-04 se realizaron incrementos y decrementos de frecuencia y se verificó que:

- No se permitió el cambio si la frecuencia a escribir se salía del rango entre 35 Hertz y 70 Hertz.
- No se permitió el cambio si era de más o menos 0,5 Hertz del valor actual de frecuencia.
- No se permitió el cambio si hacia menos de ocho minutos ya se había realizado un cambio remoto de frecuencia.
- No se permitió el cambio si en las últimas 24 horas se habían hecho cambios por más de 3 Hertz.
- Se realizó el cambio de frecuencia si se cumplían las condiciones anteriores.

 El variador continuaba encendido después del incremento o decremento de frecuencia.

Figura 15. Lista diligenciada de verificación funcionalidad pantalla

| <b>ÍTEM</b>    | <b>ACTIVIDAD</b>                                                                                                    | <b>RESPONSABLE</b> | CHEQUEADO |
|----------------|----------------------------------------------------------------------------------------------------|--------------------|-----------|
|                | Verificar que<br>en<br> a <br>pantalla<br>Wells DetallePozo ROB.grf, el recuadro de texto con<br>el set point de frecuencia, permita escribir el valor de<br>frecuencia siempre y cuando se cumplan las<br>siguientes condiciones:<br>Que la frecuencia ingresada esté entre 35Hz vv<br>1<br>70Hz                 |                    |           |
| $\overline{2}$ | 2. Que el tag %POZO%_VSD_FREQ_CHANGINGY<br>$= 0$<br>3. Que<br>taq <sub>v</sub><br>%POZO% VSD FREQ CHANGE HA = 0.<br>4. Qué el valor absoluto de la resta entre el valor<br>ingresado y el tag %POZO% VSD FREQ < 0.5<br>5. Si se cumplen las 4 condiciones, el valor,<br>ingresado debe escribirse en<br>el<br>tag |                    |           |
|                | %POZO% VSD FREQ SETPOINT multiplicado<br>por 10.<br>6. Se escribe 97 al tag %POZO% VSD START.<br>7. Se esperan 2 segundos.<br>8. Se escribe 33 al tag %POZO% VSD START.<br>Verificar que si al no cumplirse el condicional 1 del                                                                                  |                    |           |
| 3              | punto se presenta un mensaje al operador con el<br>texto:<br>"Ingrese un valor de frecuencia entre el intervalo de<br>35Hz a 70Hz"                                                                                                    |                    |           |
| $\overline{A}$ | Verificar que si al no cumplirse el condicional 2 del<br>punto a, se presenta un mensaje al operador con el<br>texto:<br>"Cambio de Frecuencia en Curso"                                                                                                    |                    |           |
| 5              | Verificar que si al no cumplirse el condicional 3 del<br>punto a, se presenta un mensaje al operador con el<br>texto:<br>"Valor Máximo de Cambio de Frecuencia por Día<br>Superado"                                                                                                    |                    |           |
| 6              | Verificar que si al no cumplirse el condicional 4 del<br>punto a. se presenta un mensaje al operador con el<br>texto:<br>"Ingrese un Cambio de Frecuencia Menor a 0.5Hz"                                                                                                    |                    |           |
| 7              | Verificar que al cumplirse los 4 condicionales, se<br>escribe<br>1<br>en<br>tag<br>%POZO% VSD FREQ CHANGING y se escribe el<br>valor<br>(Valor Ingresado - %POZO% VSD FREQ)<br>en el tag<br>%POZO% VSD FREQ CHANGE VAL<br>Nota: El valor puede ser positivo o negativo.                                           |                    |           |

Fuente: Occidental de Colombia, INC.

# **9.2 EVALUACIÓN DE LA VIABILIDAD TÉCNICA**

El siguiente es el análisis comparativo de los datos estadísticos obtenidos del piloto, con los tomados en la caracterización del procedimiento de ajuste de frecuencia actual:

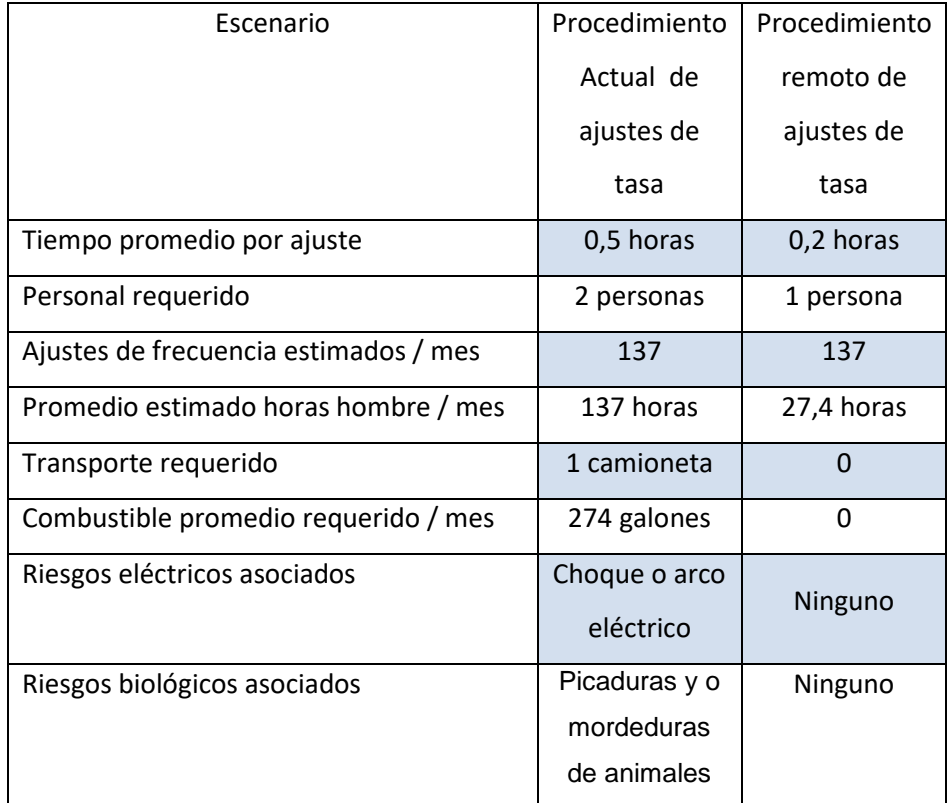

Tabla 5. Datos estadísticos procedimiento actual vs Procedimiento de ajustes remotos

De acuerdo con estos datos se estima una disminución de aproximadamente 80% en el número de horas hombre empleadas en el procedimiento de ajuste de frecuencia.

Al no requerirse desplazamientos al sitio, se obtendrá una disminución del consumo de combustible, la liberación de un vehículo y una disminución de los riesgos asociados.

La siguiente es la matriz DOFA del sistema piloto implementado:

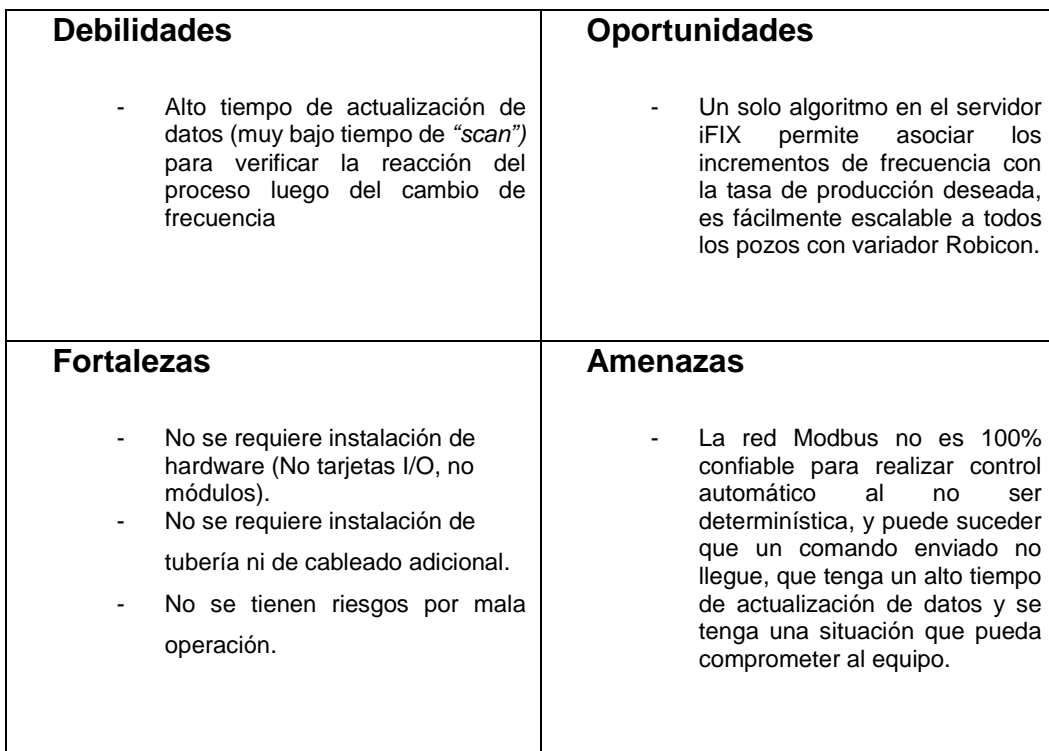

Figura 16. Matriz DOFA

# **9.3 ACTUALIZACIÓN DEL PROCEDIMIENTO**

A continuación, se detallan los pasos a seguir, para toma de parámetros y cambios de frecuencia local y remoto. Estos pasos fueron incluidos en el procedimiento **"MNT-POZ-011 Procedimiento para cambio de frecuencia y toma de** 

**parámetros en Variadores ROBICON (SIEMENS), ICS, GCS y YASKAWA"** (ver anexo 1):

- Paso 1. Una vez recibida la solicitud del ingeniero de producción (Gamma 41) vía e-mail o vía radio (esta última bajo supervisión 100% en iFIX) de realizar cambios remotos de frecuencia, se debe: Confirmar los *"settings"* **de baja carga** con el supervisor eléctrico de pozos (Gamma 24), para evitar apagados indeseados, con decrementos de frecuencia.
- **Paso 2.** Seleccionar en la pantalla de pozos (iFIX), el pozo candidato a incremento de frecuencia. Ingresar a la pantalla de detalle del pozo.
- **Paso 3.** Ingresar en el *"set point"* de frecuencia (VSD) e ingresar el valor a incrementar o decrementar (máximo 3 Hertz por día, de los cuales 0,5 Hertz se pueden hacer cada 8 minutos).

Nota: **Solo se podrán modificar frecuencias entre 35 Hertz y 70 Hertz,** en caso un pozo se le desee cambiar la frecuencia y quede fuera de este rango, llamar a Gamma 41.

**Paso 4.** Cada vez que se incremente un valor de frecuencia (máximo 0,5 Hertz), se mostrará en la pantalla el mensaje **"Cambiando frecuencia"**, hasta que desaparezca este mensaje se podrá ingresar nuevamente el próximo paso de frecuencia.

> **Nota1:** Si al tratar de ingresar un incremento de frecuencia, sale el mensaje "**Valor máximo de cambio de frecuencia por día superado**", no se podrán ejecutar cambios adicionales de frecuencia, contactar a Gamma 41.

> **Nota2:** Si al ingresar un valor de frecuencia se supera los 3 Hertz por día saldrá un aviso: **"Valor máximo de cambio máximo de frecuencia**

**va a ser superado"** y por tanto no se generará el cambio respectivo, contactar a Gamma 41.

## **10. ANÁLISIS ECONÓMICO**

## **10.1 ESTIMACIÓN DE COSTOS**

Para la estimación de costos de expansión del piloto para la puesta en operación del procedimiento optimizado se tuvo en cuenta que:

- Aproximadamente se tenían en servicio 169 pozos operando con variador Robicon.
- El tiempo de implementación y pruebas del sistema en cada pozo se estimó en media hora.
- La jornada laboral era de 8 horas.
- Se estimó un rendimiento de implementación de 16 pozos / día.
- La expansión completa del piloto a todos los pozos con variador Robicon se estimó en 11 días
- Los costos se calcularon de acuerdo a los ítems y a las tarifas establecidas en el contracto CA-3781.

En la siguiente tabla se ilustran los costos estimados para la expansión del piloto:

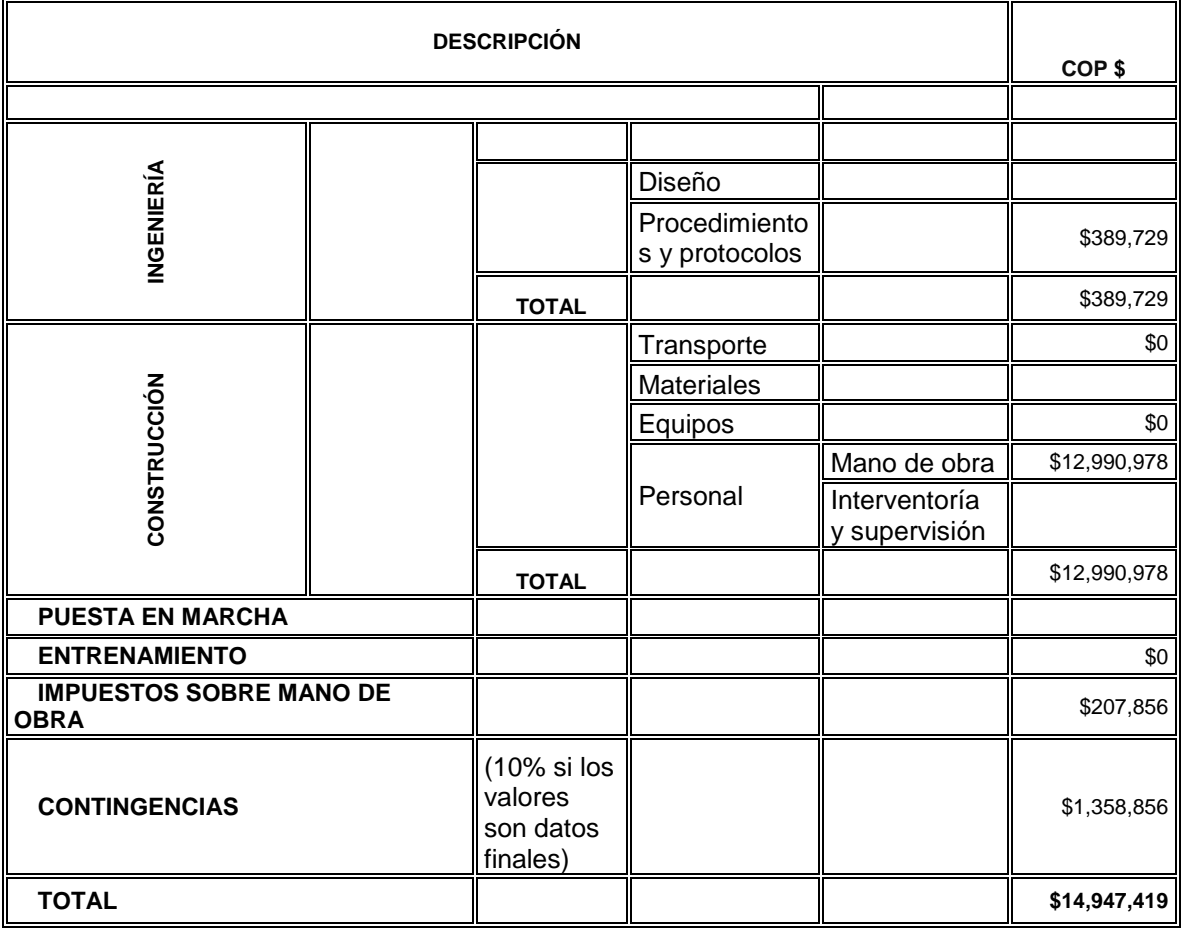

Tabla 6. Estimación de costos

Fuente: Occidental de Colombia, INC.

# **10.2 ESTIMACIÓN DE BENEFICIOS**

 Disminución de aproximadamente 80% en el número de horas hombre empleadas en el procedimiento de ajuste de frecuencia, equivalentes a 190.6 HORAS / mes = 1315,2 / año.

- Disminución del consumo de combustible estimado en 274 Galones / mes = 3288 / año
- Disminución de los riesgos eléctricos asociados.
- Disminución de los riesgos biológicos asociados.

Tabla 7. Estimación de beneficios por mes

| <b>BENEFICIO/MES</b>           | <b>UNIDAD</b> | <b>CANTDAD</b> | <b>VALOR UNIDAD</b><br>(COP) | <b>VALOR TOTAL</b><br>(COP) |
|--------------------------------|---------------|----------------|------------------------------|-----------------------------|
| Disminución de<br>horas hombre | Horas         | 190.6          | 24,000                       | 4,574,400                   |
| Disminución de<br>combustible  | Galón         | 274.0          | 7,000                        | 1,918,000                   |
|                                | 6,492,400     |                |                              |                             |

# **10.3 ANÁLISIS DE RENTABILIDAD**

Para el análisis de rentabilidad, con base en los beneficios cuantificables, los costos estimados de la expansión del piloto, y considerando un costo fijo de mantenimiento de un millón de pesos al mes, se elaboró el flujo de caja para cinco meses, pues se consideró bajo el costo de la inversión:

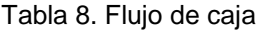

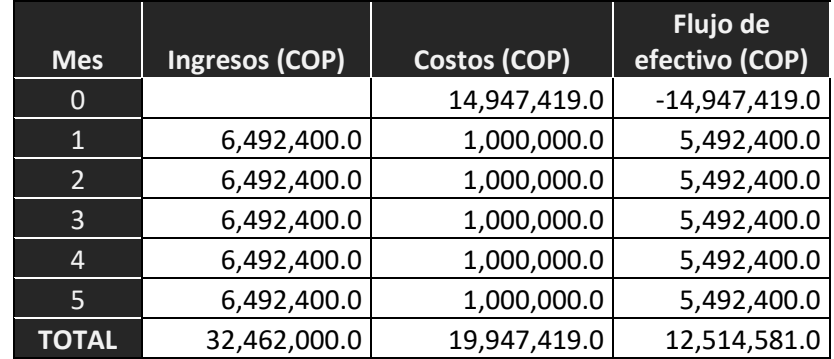

### **10.4 VALOR PRESENTE NETO (VPN)**

El valor presente neto o valor actual neto, es un criterio de inversión para establecer si el proyecto generará beneficios o pérdidas y se determina calculando la diferencia entre el valor presente neto de los flujos de efectivo futuros y el costo de la inversión.

$$
VPN = -IO + \sum_{t=1}^{n} Ft/(1+k)^{t}
$$

 $F_t$  son los flujos de dinero en cada periodo t

 $I_0$  es la inversión realiza en el momento inicial (t = 0)

n es el número de periodos de tiempo

k es la tasa de descuento o costo de capital, llamada así porque descuenta el valor del dinero en el futuro a su equivalente en el presente.

Tabla 9. Flujo de caja con flujos de efectivo actualizados

#### **TASA DE DESCUENTO k = mensual 7 %**

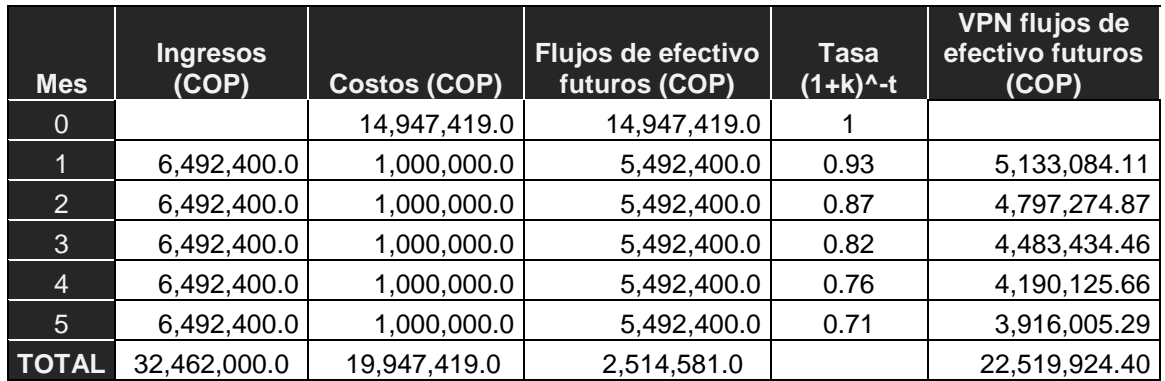

VPN = - 14,947,419 + (5,492,400/0.93) + (5,492,400/0.87) + (5,492,400/0.82) + (5,492,400/0.76) + (5,492,400/0.71) VPN= COP\$7,572,505.40

Al tener un VPN mayor que cero el proyecto genera beneficios, es decir que, de acuerdo a este criterio, con una inversión inicial de COP\$14,947,419, necesaria para expandir el piloto de incrementos de frecuencia en 169 pozos con variador Robicon, se genera una ganancia de COP\$7,572,505 en un período de cinco (5) meses. El tiempo de pago de la inversión es de 3 meses.

Es importante tener en cuenta que el Valor Presente Neto depende del número de periodos que dure el proyecto. Al mantenerse los beneficios cuantificables durante un periodo de tiempo mayor al de los cinco meses utilizados en este ejercicio de cálculo del VPN (para definir si el proyecto era rentable), claramente la ganancia es mayor. Para un período de 12 meses, el VPN es de COP\$28,676,991. La vida útil de este proyecto se estima entre tres y cinco años.

### **10.5 TASA INTERNA DE RENDIMIENTO TIR**

Es la tasa de rendimiento que hace que el VPN sea cero.

$$
VPN = - \ln \sum_{t=1}^{n} Ft / (1 + TIR)^{t} = 0
$$

Aplicando la fórmula anterior, en nuestro caso, se obtiene un valor de  $TIR = 16,3\%$ . Como la tasa interna de rendimiento del proyecto (TIR), es mayor que la tasa de rendimiento requerida para tal inversión, el proyecto es aceptable.

Para nuestro caso, tanto el VAN como la TIR dieron el mismo resultado de decisión, es decir, ambos métodos establecieron que el proyecto es rentable.

# **10.6 ÍNDICE DE RENTABILIDAD O RELACIÓN BENEFICIO COSTO**

$$
IR = \sum_{t=1}^{n} Ft / (1+TIR) {t / 10}
$$

 $IR = $22,519,924.40 / $14,947,419.0 = 1.5$ 

Al calcular el cociente entre el valor actual de los flujos de caja esperados y el desembolso de la inversión inicial se obtiene un índice de rentabilidad IR=1.5.  $\ddot{\phantom{1}}$ 

Al tener un valor superior a la unidad, la inversión es realizable.

Occidental de Colombia, en el Campo Caño Limón utiliza la relación beneficio/costo como criterio de evaluación de viabilidad de un proyecto.

## **11. CONCLUSIONES**

- La implementación de un modo de control basado en el protocolo Modbus, integrado a la arquitectura de red existente entre el sistema de supervisión y el pozo, permite el ajuste remoto de la frecuencia del variador y por tanto de la tasa de producción, mejorando el procedimiento actualmente empleado, evitando retrasos para alcanzar la tasa deseada y disminuyendo las horas hombre empleadas en este procedimiento.
- Se estimó una disminución de aproximadamente 80% en el número de horas hombre empleadas en el procedimiento de ajuste de frecuencia.
- Al no requerirse desplazamientos al sitio, se obtendrá una disminución del consumo de combustible y una disminución de los riesgos asociados.
- La frecuencia no está configurada en el mismo rango en todos los variadores Robicon. Sin embargo, durante las pruebas de campo se verificó que ningún variador permite ajustar el set de frecuencia por encima de su límite máximo configurado (ni local ni remotamente). Si se intenta escribir un valor de frecuencia mayor, el variador lo ajusta automáticamente al valor máximo configurado. Sin embargo, se decidió tener una primera verificación global en iFIX, por lo que se dejó el límite inferior global en 35 Hertz y el superior en 70 Hertz, esto para evitar básicamente un error de digitación.

## **12. RECOMENDACIONES**

- Se recomienda realizar la expansión del sistema de ajuste de frecuencia remoto a todos los pozos que utilicen variador Robicon en el campo,
- Se recomienda revisar, para el caso de los decrementos, la restricción para bajar más de 3 Hertz ya que, cuando se hacen arranques controlados a baja tasa, se requiere realizar decrementos mayores a 3 Hertz.
- Se recomienda generar un archivo con el listado de condiciones que tienen los pozos de CLM. En este se deben identificar los pozos a los que no se les permite el ajuste de frecuencia.
- Para trabajos posteriores que sigan en la misma línea, se recomienda realizar un análisis para determinar si es viable utilizar la lectura del ALTUS NOC para realizar el control de la frecuencia del VSD a partir de la tasa de producción del pozo.
- Para mejorar este trabajo, se recomienda revisar la latencia de red para definir si un ajuste de frecuencia pudiera hacerse en un menor tiempo.

### **BIBLIOGRAFÍA**

- $\checkmark$  GARDELL, Jonathan D y KUMAR, Prem. Adjustable-speed drive motor protection applications and issues. IEEE Transactions on Industry Applications. 2014. vol. 50, no 2, p. 1364-1372.
- $\checkmark$  GUERRA, M., Oswaldo, K y PATINO Oleas, D. A. Diseño e implementación de un sistema remoto de adquisición de datos y diagnóstico de variadores de velocidad (vsd) a través de comunicación celular. Quito: EPN. 2014.
- HABERER, S., Krasikov, A. y LAVRINENKO, A. (2014, October 14). ESP Monitoring and Control System Implementation in Western Siberia Brownfield. SPE Russian Oil and Gas Exploration & Production Technical Conference and Exhibition. Society of Petroleum Engineers. doi:10.2118/171151-MS.
- JAIMES, Carol y VARGAS, Ángel. Diseño e implementación de una aplicación de pruebas de comunicación para protocolo Modbus. Bucaramanga: Universidad Industrial de Santander. Facultad de Ingeniería. 2014. 156 p.
- $\checkmark$  RAJ, Mukesh y GOPAN, Swathi. Design and Development of PLC and SCADA Based Control Panel for Continuous Monitoring of Induction Motor. IRJET- International Research Journal of Engineering and Technology. [Online] IRJET-International Research Journal of Engineering and Technology. 2017. Disponible en internet: http://www.irjet.net.
- $\checkmark$  RAO, M. N., GAIKWAD, V., KASHID, P., y DANDALE, P. PLC applications for speed control of induction motor through VFD. IRJET-International

Research Journal of Engineering and Technology. Volume: 04 Issue: 02 | Feb -2017. Disponible en internet: www.irjet.net.

- SIEMENS. Medium-Voltage AC-Converter ROBICON Perfect Harmony NXG Control Manual. Alemania: Siemens AG. 2010. 482p.
- $\checkmark$  SIEMENS. Medium-Voltage variable Frequency drive Robicon Perfect harmony, NXG Communication Function manual. Alemania: Siemens AG. 2013. 294p.
- $\checkmark$  WASNIK, Dhammadip, NAIDU, Kumar y GHUTKE, Pratik. Speed control of Induction motor using variable frequency drives and PLC. International Journal of Advanced Research in Electrical, Electronics and Instrumentation Engineering. Disponible en internet: www.ijareeie.com. DOI:10.15662/IJAREEIE.2017.0606075.

### **ANEXOS**

**ANEXO A.** Procedimiento para cambio de frecuencia y toma de parámetros en Variadores ROBICON (SIEMENS), ICS, GCS y YASKAWA

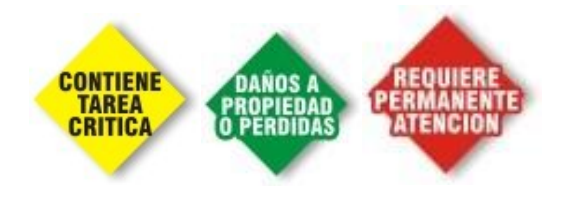

### **1.PROPÓSITO**

Establecer un procedimiento general claro, seguro y de fácil seguimiento que garantice la integridad de las personas y de la preservación del medio ambiente, previniendo, controlando, eliminando o minimizando los riesgos de origen eléctrico y pérdidas de producción asociados a los incrementos de frecuencia y toma de parámetros eléctricos EN VARIADORES ROBICON (SIEMENS), ICS, GCS Y YASKAWA.

#### **2.ALCANCE**

Este procedimiento está destinado para el CAMBIO DE FRECUENCIA (local y remoto) Y TOMA DE PARÁMETROS EN VARIADORES ROBICON (SIEMENS), ICS, GCS Y YASKAWA utilizados para Bombeo Electro Sumergible.

#### **3.PERSONAL**

El personal requerido para el presente procedimiento debe ser:

 *Profesionales en la rama de electricidad, Ingenieros, Tecnólogos con Matricula Profesional o Técnicos Electricistas con Matricula Profesional Clase TE-4 (Técnico en Electricidad Industrial: A los técnicos electricistas que lleven a cabo el estudio aplicado a la fabricación, construcción y montaje de: transformadores eléctricos, motores eléctricos, generadores eléctricos, baterías, equipo eléctrico y accesorios electrónicos de medida, protección, maniobra, control automático, interrupción, señalización, variación de velocidad, compensación reactiva, dispositivos relevadores; así también para subestaciones*  *capsuladas, armarios de contadores, tableros de protección y distribución de circuitos eléctricos, celdas de alta y baja tensión, centros de control de motores eléctricos, tableros de mando eléctrico, señalización, cofres y controles eléctricos especiales.) Según lo establecido en el artículo tercero del decreto reglamentario 991/91, otorgada por el CONTE.*

S*er un electricista autorizado por Occidental de Colombia.*

#### **4.PRECAUCIONES DE SEGURIDAD**

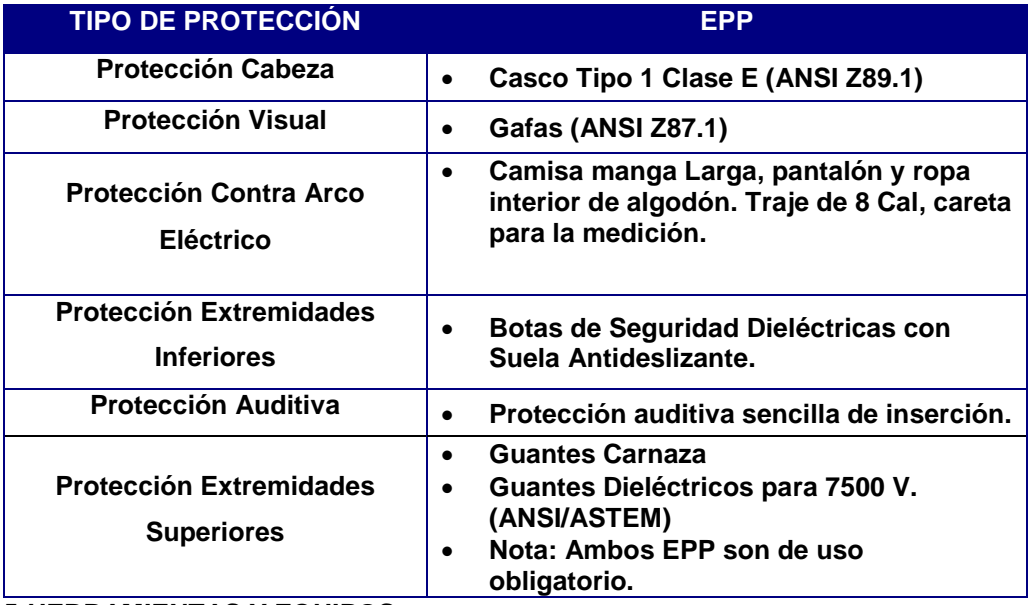

#### **5.HERRAMIENTAS Y EQUIPOS**

o Pinza de medición de corriente

#### **6.REQUERIMIENTOS**

Panoramas de Peligros y Riesgos.

El trabajo debe ser realizado siempre mínimo por dos Técnicos Electricistas.

### **7. PROCEDIMIENTO**

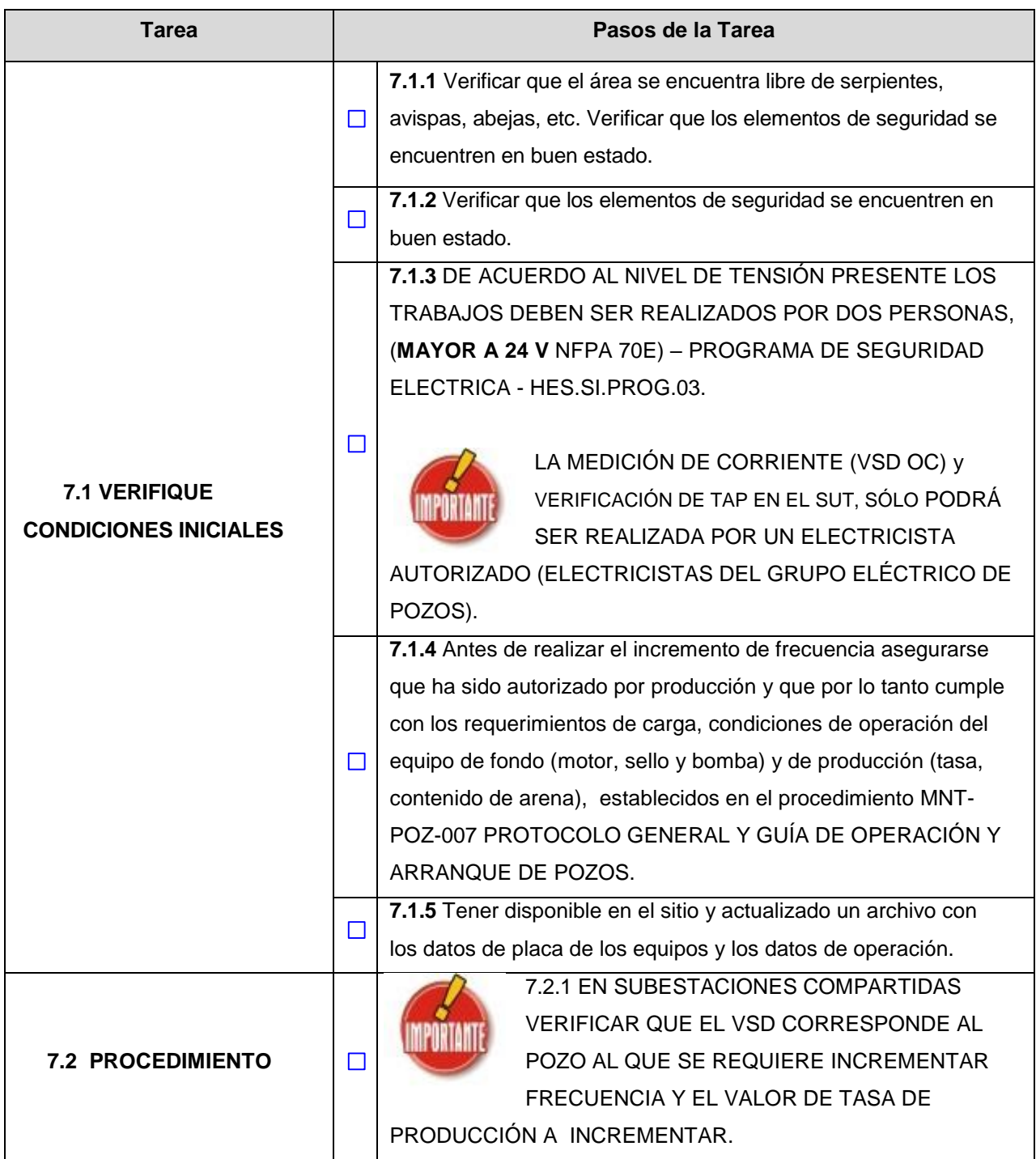

7.1. A continuación, se detallan los pasos a seguir, para toma de parámetros y cambios de frecuencia local y remoto:

**7.6** A continuación, se detallan los pasos a seguir, para realizar cambios de frecuencia remoto desde el sistema de supervisión iFIX:

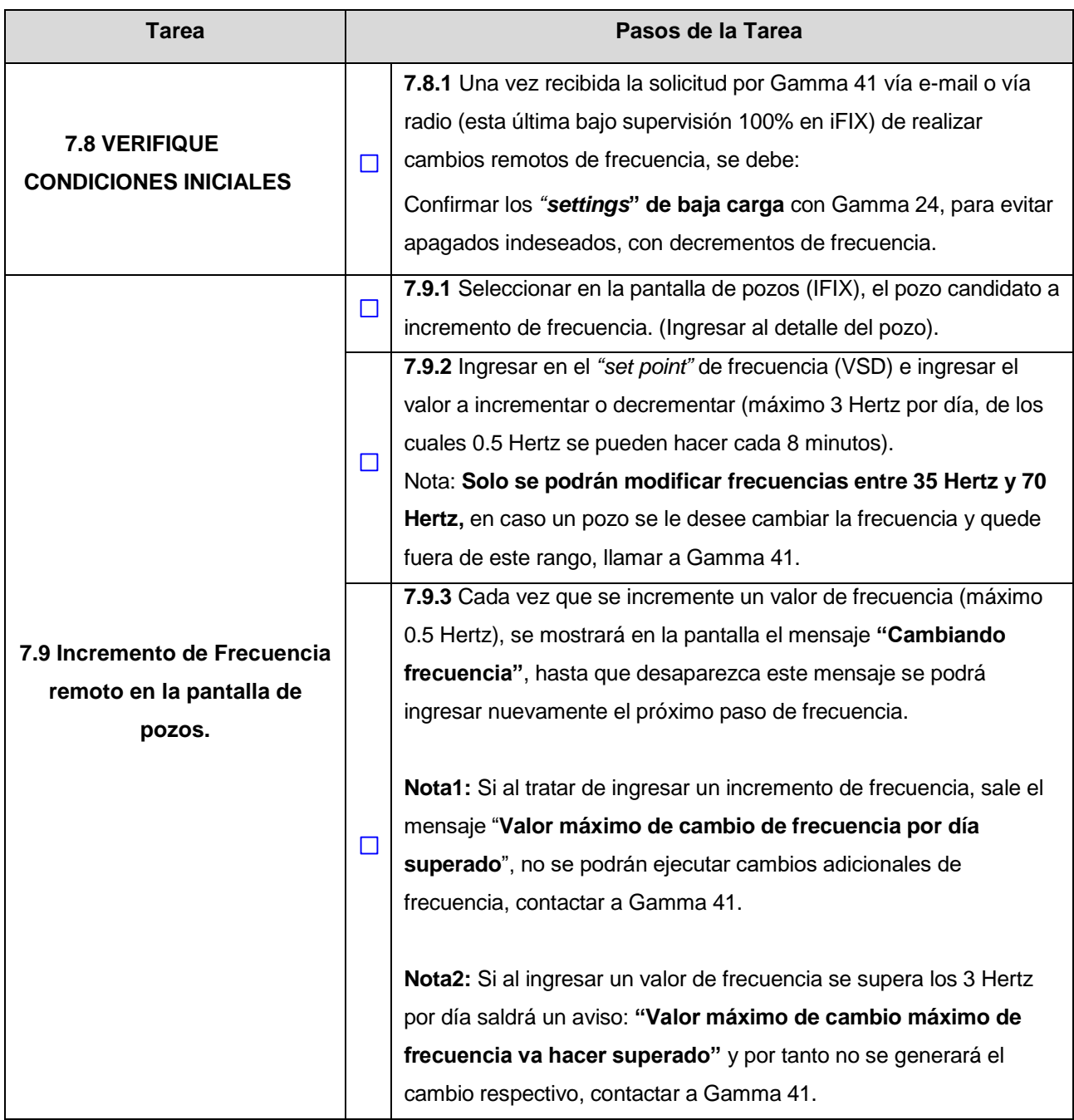

**ANEXO B.** Lógica en escalera programada en el PLC.

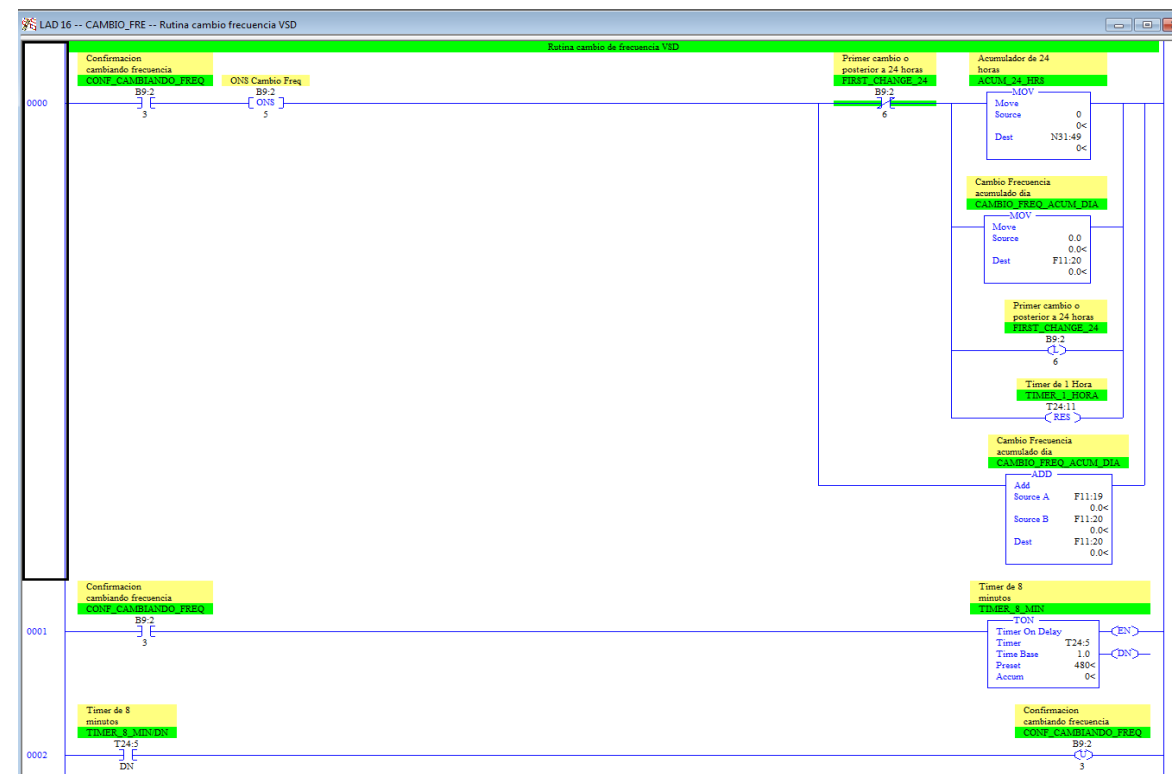

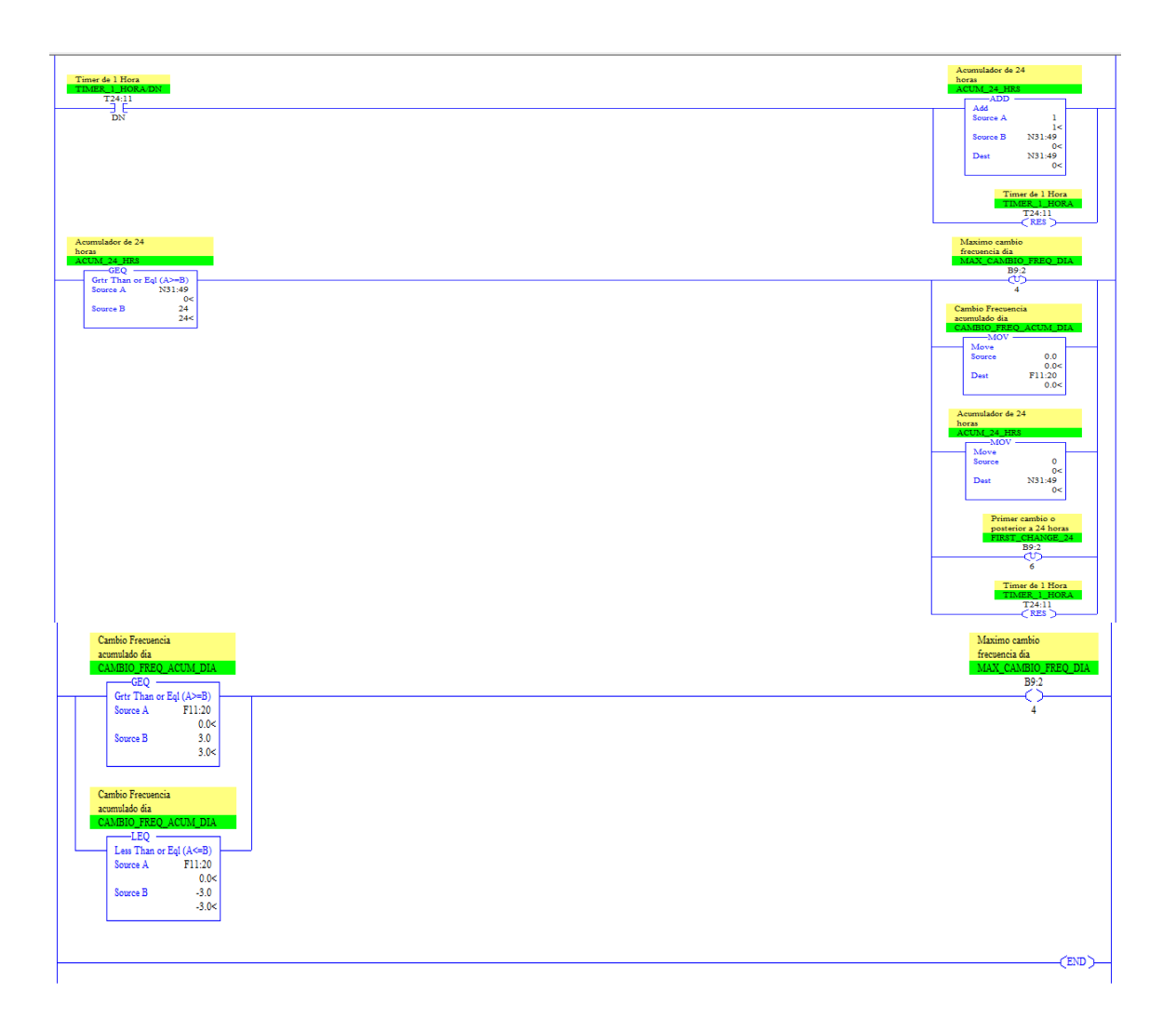
**ANEXO C**. Código generado en el servidor iFIX para el cambio de frecuencia remoto

*Public Setpoint\_Ant, Setpoint\_new as Single*

*'Option Explicit Private Sub CFixPicture\_Activated () User.Picture.CurrentValue = Me.Name*

 *llena\_ComboBox ActualizaDatos*

 *Setpoint\_Ant = Readvalue("Fix32." & ServerName & "." & Pozo\_Name\_Actual &* 

*"\_VSD\_FREQ.F\_CV", 1)*

 *Setpoint\_new = Readvalue("Fix32." & ServerName & "." & Pozo\_Name\_Actual &* 

*"\_VSD\_SET\_FREQ.F\_CV", 1)*

```
 If Setpoint_new > 0 Then
 Else
   Writevalue (Setpoint_Ant * 10), Pozo_Name_Actual & "_VSD_SET_FREQ"
 End If
```
*End Sub*

*Private Sub Freq\_SP\_Click()*

*Dim Cambiando As Integer*

*Setpoint\_Ant = Readvalue("Fix32." & ServerName & "." & Pozo\_Name\_Actual & "\_VSD\_FREQ.F\_CV", 1)*

*On Error GoTo ErrorHandler*

*Dim blnFetch As Boolean If blnDataEntryFrmFlag = True Then Exit Sub End If*

*GetFormNumeric Numeric.GetTheLimits H:=100, L:=0 blnFetch = False Numeric.IsAlpha A:=False*

*Numeric.GetTheVars A:=1, B:="Wells\_DetallePozo\_ROB.Setpoint.CurrentValue"*

```
Numeric.Show
```
*If Setpoint.CurrentValue = Empty Then Exit Sub End If*

```
If Setpoint.CurrentValue > 70 Then
    MsgBox "Ingrese un valor de frecuencia entre el intervalo de 35Hz a 70Hz"
    Setpoint.CurrentValue = Setpoint_Ant
    Exit Sub
```
*End If*

```
If Setpoint.CurrentValue < 35 Then
    MsgBox "Ingrese un valor de frecuencia entre el intervalo de 35Hz a 70Hz"
    Setpoint.CurrentValue = Setpoint_Ant
    Exit Sub
End If
```
*If Abs(Setpoint.CurrentValue - Setpoint\_Ant) > 0.5 Then MsgBox "Ingrese un Cambio de Frecuencia Menor a 0.5 Hz" Setpoint.CurrentValue = Setpoint\_Ant Exit Sub*

```
End If
```

```
Cambiando = Readvalue("Fix32." & ServerName & "." & Pozo_Name_Actual & 
"_VSD_FREQ_CHANGING.F_CV", 1)
If Cambiando = 1 Then
   MsgBox "Cambio de Frecuencia en Curso"
   Setpoint.CurrentValue = Setpoint_Ant
   Exit Sub
End If
VrMaximo = Readvalue("Fix32." & ServerName & "." & Pozo_Name_Actual & 
"_VSD_FREQ_CHANGE_HA.F_CV", 1)
If VrMaximo = 1 Then
   MsgBox "Valor Máximo de Cambio de Frecuencia por Día Superado"
   Setpoint.CurrentValue = Setpoint_Ant
   Exit Sub
End If
```

```
Freq_act = Readvalue("Fix32." & ServerName & "." & Pozo_Name_Actual & "_VSD_FREQ.F_CV", 
1)
```

```
Change_Max = Readvalue("Fix32." & ServerName & "." & Pozo_Name_Actual & 
"_VSD_FREQ_CHANGE_ACC.F_CV", 1)
Change_Max = Change_Max + (Setpoint.CurrentValue - Freq_act)
If Change_Max >= 3 Or Change_Max <= -3 Then
  MsgBox "Valor Máximo de Cambio de Frecuencia por Día va a ser Superado"
  Setpoint.CurrentValue = Setpoint_Ant
  Exit Sub
End If
```

```
Writevalue (Setpoint.CurrentValue * 10), Pozo_Name_Actual & "_VSD_SET_FREQ"
```
*Tiempo = Timer + 1 Do While Abs(Tiempo - Timer) > 0 And Abs(Tiempo - Timer) <= 5*

 *DoEvents Loop Sleep 2000*

*Writevalue 97, Pozo\_Name\_Actual & "\_VSD\_START"*

*Tiempo = Timer + 1 Do While Abs(Tiempo - Timer) > 0 And Abs(Tiempo - Timer) <= 5 DoEvents Loop Sleep 2000*

*Writevalue 33, Pozo\_Name\_Actual & "\_VSD\_START"*

*Writevalue "1", Pozo\_Name\_Actual & "\_VSD\_FREQ\_CHANGING"*

*Writevalue (Setpoint.CurrentValue - Freq\_act), Pozo\_Name\_Actual & "\_VSD\_FREQ\_CHANGE\_VAL" MsgBox "Cambio de frecuencia finalizada" Exit Sub*

*ErrorHandler: HandleError*

*End Sub*